# UNIVERSIDAD NACIONAL AUTÓNOMA DE MÉXICO

# **FACULTAD DE CIENCIAS**

# "IMPLEMENTACIÓN DE UN SISTEMA DE MONITOREO PARA SISTEMAS TIPO LINUX"

#### P  $O \tY$  $E \quad C$  $\mathbf R$ T  $\Omega$ QUE PARA OBTENER EL TÍTULO DE:<br>LICENCIADA EN CIENCIAS DE LA COMPUTACIÓN P R E S E N T A :<br> **VANEGAS** LOMAS VERÓNICA

Director de Tesis: M. EN C. MARÍA GUADALUPE ELENA IBARGÜENGOITIA **GONZÁLEZ** 

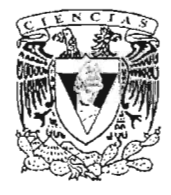

 $\sim 10^{11}$  ,  $\sim 10^{11}$  .

MÉXICO

m. 343133

FAC . TAD DE CIENCIAS **ALIMICOLAR** 

2005

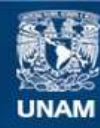

Universidad Nacional Autónoma de México

**UNAM – Dirección General de Bibliotecas Tesis Digitales Restricciones de uso**

# **DERECHOS RESERVADOS © PROHIBIDA SU REPRODUCCIÓN TOTAL O PARCIAL**

Todo el material contenido en esta tesis esta protegido por la Ley Federal del Derecho de Autor (LFDA) de los Estados Unidos Mexicanos (México).

**Biblioteca Central** 

Dirección General de Bibliotecas de la UNAM

El uso de imágenes, fragmentos de videos, y demás material que sea objeto de protección de los derechos de autor, será exclusivamente para fines educativos e informativos y deberá citar la fuente donde la obtuvo mencionando el autor o autores. Cualquier uso distinto como el lucro, reproducción, edición o modificación, será perseguido y sancionado por el respectivo titular de los Derechos de Autor.

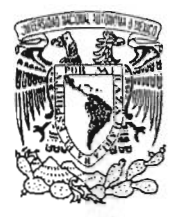

**VAIVER-DAD NACKANAL** AVPNºMA FT MEXICO

# **ACT. MAURICIO AGUILAR GONZÁLEZ** Jefe de la División de Estudios Profesionales de la **Facultad de Ciencias** Presente

Comunicamos a usted que hemos revisado el trabajo escrito: "Implementación de un sistema de imonitoreo para sistemas tipo linux"

realizado por Verónica Vanegas Lomas

con número de cuenta 9420881-6 , quien cubrió los créditos de la carrera de: Lic. en Ciencias de la Computación.

Dicho trabajo cuenta con nuestro voto aprobatorio.

Atentamente

GreEtbarginengaitia? Director de Tesis M en C. María Quadalupe Elena Ibargüengoitia González Propietario KObabe Propietario Dra. Hanna Oktaba. Cicy faxes ). Propietario M. en I.O. María de Luz Gasca Soto. Suplente Mat. Salvador López Mendoza. all grull get Suplente M. en C. Gustavo Adolfo Arellano Sandoval. Consejo Departamentarde Ununder Dr. Francisco Hernández Quiroz. FACULTAD DE CIENCIAS CONSEJO DEPARTAMENTAL

 $\sim$ 

# **DEDICATORIAS**

*:Nunca conjunáas* er *conocimiento con fa sa6iáuna. Vno te ayuáa a ganarte fa viáa;* er *otro te ayuáa a construirfa.* 

# **)t** *mis paáres:*

Por que sin el apoyo de los dos no hubiera llegado tan lejos. Gracias por la paciencia que me tuvieron y por el impulso que me dieron cuando me llego a faltar la fuerza para continuar.

# $A$  *mis hermanos:*

Gracias por el apoyo que me brindaron, por su confianza y por estar ahí cuando los he necesitado.

## **)t** *mis SOGriMS:*

Por el cariño incondicional que me brindan.

## **)t** *mis tíos:*

Muchas gracias por poyarnos tanto a pesar de estar tan lejos. A mis primos y amigos de la facultad, que me apoyaron en los mementos dificiles.

# **)t** *Canos:*

Gracias por tu apoyo, paciencia y comprensión por estar ahí cuando te he necesitado. Por creer en mi, muchas gracias por todo lo que me has brindado.

# **AGRADECIMIENTOS**

### )1 <Dios:

Por haberme permitido llegar hasta este momento.

#### )1 fa *Vgy)l9rt:*

Por el conocimiento proporcionado durante toda mi estancia en ella, que me ha abierto muchas puertas.

## )1 fa *'Facultad áe Ciencias:*

Por haberme brindado conocimiento que me ayudo a concluir con mis estudios.

#### )I.t:Jf. *1J)(]SOl:*

En especial a Liz por habenne permitido estar en el plan de becarios brindándome la oportunidad de seguir ampliando mis conocimientos. Y a mis compañeros del plan de becarios.

#### A MI ASESORA:

Por haber dedicado tiempo y esfuerzo para realización de mi tesis.

### A LA VPN:

Por apoyarme para terminar este trabajo en especial a marcy. También quiero agradecer a mis amigos del trabajo Azael, Ricardo y Erick.

### )1 *SOM)I:*

Por su amistad incondicional, sus consejos y sobre todo por su apoyo, muchas gracias.

# **íNDICE**

# **Introducción**

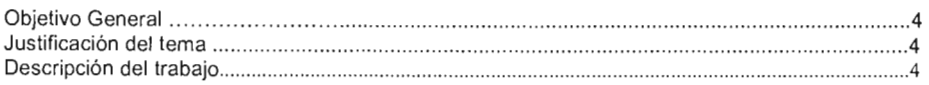

# **P** ARTE 1: **Metodología**

# **Capítulo I El proceso de desarrollo de software**

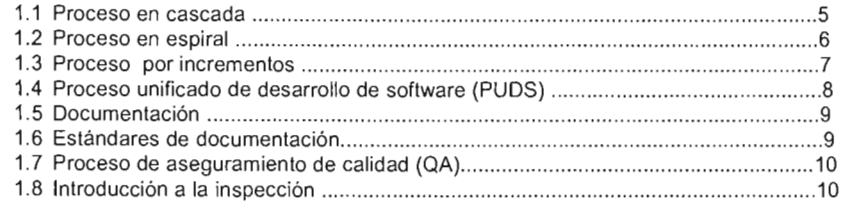

# **Capítulo 11 Administración del proyecto**

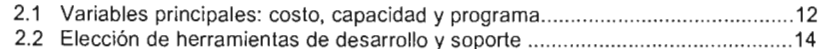

# **Capítulo III Análisis de requerimientos**

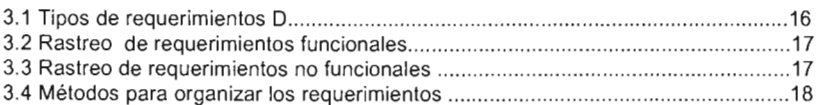

# **Capítulo IV Arquitectura de software**

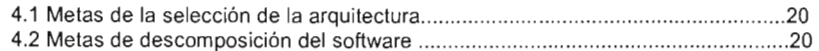

# **Capítulo V Diseño detallado**

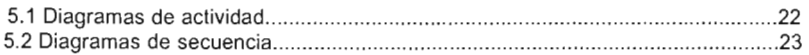

## **Capítulo VI Implementación**

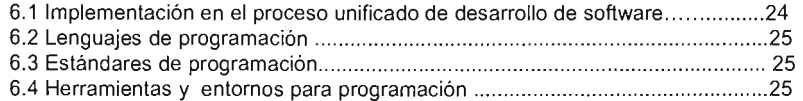

## **Capítulo VII Pruebas**

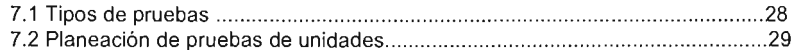

# **Capítulo VIII Integración**

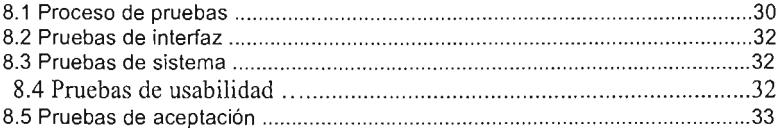

# **PARTE 11 Aplicación: Sistema de Monitoreo MDS**

# **Capítulo XI Administración del proyecto MDS**

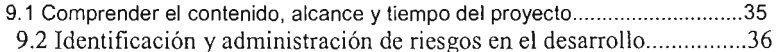

# **Capítulo X Requerimientos del proyecto MDS**

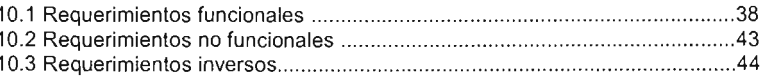

# **Capítulo XI Arquitectura de software del proyecto MDS**

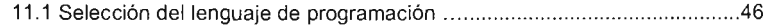

## **Capítulo XII Diseño detallado del proyecto MDS**

12.1 Diagramas de actividad para el sistema .......... .. .. ...................................... .47

# Capítulo XIII Implementación del proyecto MDS

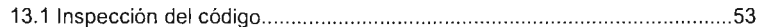

# Capítulo XIV Pruebas del proyecto MDS

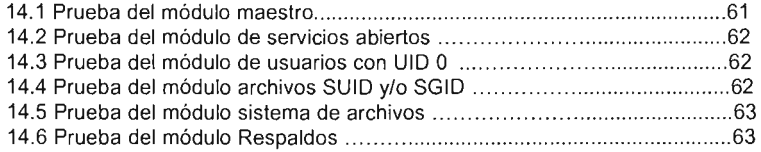

# Capítulo XV Integración del proyecto MDS

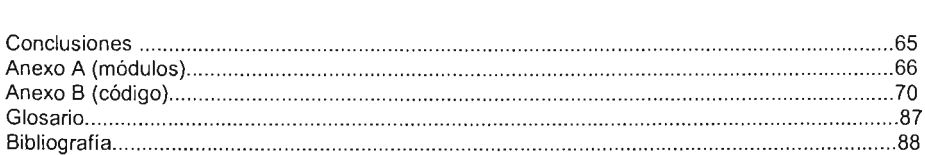

# **INTRODUCCIÓN**

## **OBJETIVO GENERAL**

Implementar un sistema de monitoreo, que facilite al administrador de sistemas la tarea de detectar vulnerabilidades en la seguridad de un sistema.

## **JUSTIFICACIÓN DEL TEMA**

Dado el aumento de equipos de cómputo que utilizan sistemas Unix/Linux para proporcionar servicios, crece cada vez más el número de servidores que son sujetos de acceso no autorizado, por lo que se requiere de una herramienta para realizar un monitoreo de los elementos básicos del sistema y con ello poder detectar un posible ataque a cualquiera de estos elementos.

# **DESCRIPCIÓN DEL TRABAJO**

En este proyecto se presenta un sistema de monitoreo basado en técnicas de ingenieria de software y con la filosofía del software libre, esperando que sea de utilidad para los administradores de sistemas, así como para cualquier persona que esté interesada en el desarrollo de aplicaciones con los lenguajes de programación perl y perl/tk.

En la primera parte de este trabajo se realizó un resumen sobre las fases del desarrollo de software del libro [Braude] "Ingeniería de software, una perspectiva orientada a objetos" esto con el fin de tener la información necesaria, para entender mejor la aplicación de un proceso completo que permita desarrollar software de calidad. En segunda parte se presenta el desarrollo de la aplicación, siguiendo las fases del desarrollo de software estudiado en los capítulos 1, II, III, IV, V, VI, VII Y VIII.

# CAPÍTULOI

## EL PROCESO DE DESARROLLO DE SOFTWARE

La ingenieria de software propone un proceso para construir aplicaciones de tamaño o alcance prácticos, en las que predomina el esfuerzo para el desarrollo del software y que satisfacen los requerimientos de funcionalidad y desempeño.

El alcance de las aplicaciones de software se ha expandido sin precedente desde la invención de las computadoras. La ingeniería de software debe apoyar en la construcción de todos estos tipos de aplicaciones.

La meta de todo proyecto de software es producir un producto de software de calidad. También existe preocupación por el proceso mediante el cual se generan productos de manera efectiva.

Existen cinco expectativas importantes de la ingenieria de software.

- 1. Predeterminar metas de calidad cuantitativas.
- 2. Mantener todo el trabajo visible.
- 3. Diseñar sólo lo establecido en los requerimientos, programar únicamente lo establecido en el diseño y probar solamente requerimientos y diseño.
- 4. Medir y lograr las metas de calidad.
- 5. Reunir datos para proyectos subsecuentes.

El producto de la ingeniería de software consiste en mucho más que un código. Incluye artefactos como planes, informes y gráficas.

Los ingenieros de software desempeñan una variedad de roles o papeles con responsabilidades asignadas tales como, implementación de código, documentación en cada uno de las fases, etcétera.

El proceso bajo el que se desarrollan los proyectos es un factor importante para administrar su complejidad. Existen varios procesos alternativos, entre los cuales él mas antiguo es el proceso en cascada.

#### 1.1 Proceso en cascada

El modelo clásico del proceso de desarrollo de software es el modelo en cascada. Este es una secuencia única de actividades que consiste en el análisis de requerimientos, diseño, implementación, integración, pruebas y mantenimiento'.

Ingeniería de software, Una perspectiva orientada a objetos autor Fraude pag 24

- <sup>~</sup>Análisis de requerimientos consiste en analizar las necesidades del producto recabadas previamente, su salida es texto.
- <sup>~</sup>Diseño describe la estructura interna del producto, se representa con diagramas y texto.
- <sup>~</sup>Implementación es la programación, el producto de esta etapa es el código en cualquier nivel.
- <sup>~</sup>Integración es el proceso de ensamblar las partes para complementar el producto.
- <sup>~</sup>Pruebas unitarias y del sistema, marca la distinción entre probar las partes de una aplicación y el todo.
- <sup>~</sup>Mantenimiento es donde se repara y modifica la aplicación para que continúe siendo útil.

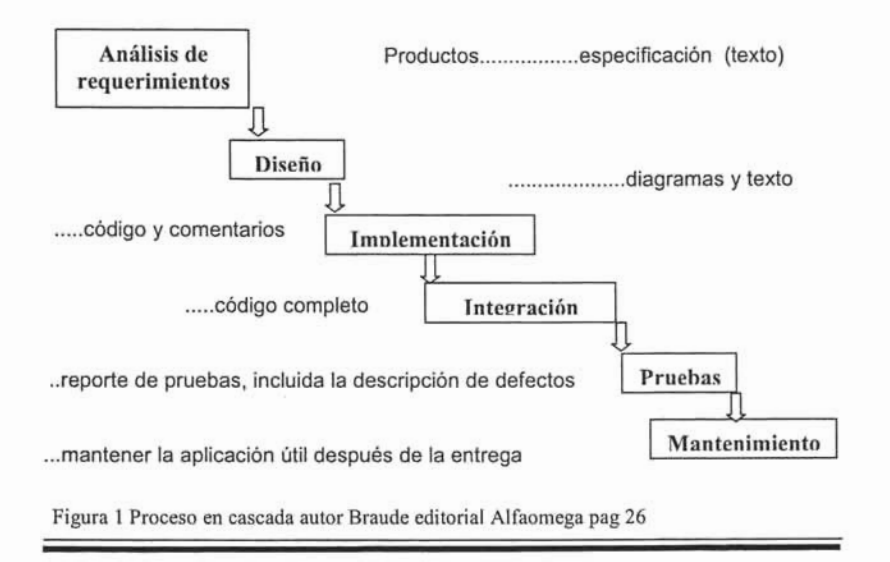

**El** proceso en cascada es la base o punto de referencia para la mayoría de los procesos y siempre debe considerarse como un proceso alternativo. Las etapas de este proceso se muestra en la Figura 1.

### **1.2 Proceso en espiral**

**El** proceso en espiral reconoce la necesidad de pasar por la secuencia, del análisis de requerimientos, diseño, implementación y pruebas más de una ve $z^2$ .

<sup>&</sup>lt;sup>2</sup> Ingeniería de software, Una perspectiva orientada a objetos autor Fraude pag 27

Las razones son las siguientes:

- > Eliminar los riesgos.
- <sup>~</sup>Construir una versión parcial del producto que se puede mostrar al cliente para obtener una retroalimentación.
- <sup>~</sup>Evitar la integración de una base de código grande, toda a la vez.

La idea es construir cada versión sobre el resultado de la anterior. Este proceso repetitivo forma una especie de trayectoria en espiral, como se ilustra en la Figura 2.

El proceso en espiral se ajusta al avance de los proyectos tipicos, requiere una administración mucho más cuidadosa, esto se debe a que la documentación debe ser consistente, siempre que el proceso termine una iteración completa.

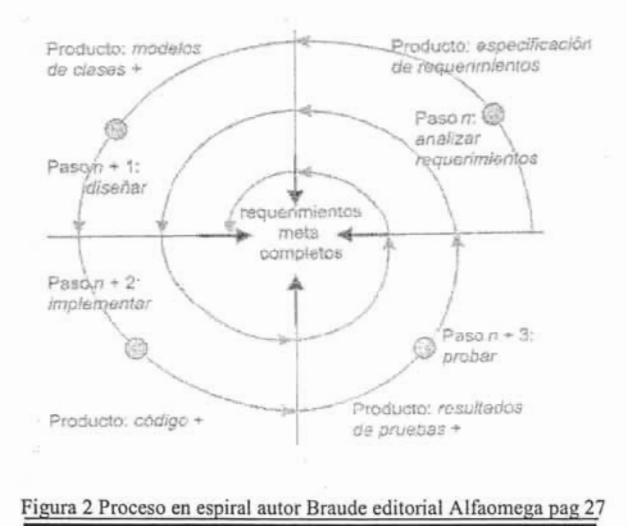

### **1.3 Proceso por incrementos**

Este modelo de proceso es más adecuado en las últimas etapas del proyecto, cuando el producto está en mantenimiento o cuando el producto propuesto es muy similar a otro desarrollado antes. Para realizar un desarrollo por incrementos, lo normal es elegir un intervalo, todo el proyecto se actualiza en cada intervalo. En la figura Figura 3 se muestra este proceso.

## **FACULTAD DE CIENCIAS**

Este proceso es muy difícil de coordinar, porque cada documento puede haber cambiado más de una vez, en un solo intervalo.

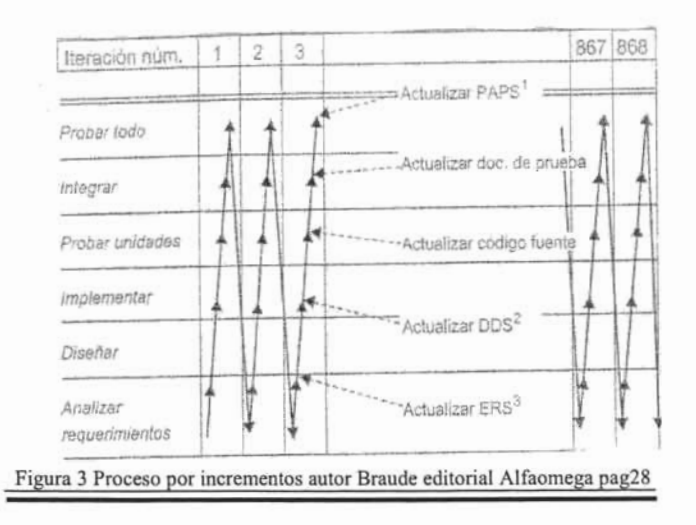

## 1.4 Proceso unificado de desarrollo de software (PUDS)

Debido a que los enfoques iterativos repiten todas las partes del proceso en cascada, puede ser complicado describirlos. El PUDS es un proceso iterativo que intenta resolver este problema con una clasificación de iteraciones en cuatro grupos.

- Iteraciones de concepción: iteración preliminar con los interesados:  $\blacktriangleright$ 
	- Cliente preliminar  $\overline{\phantom{a}}$
	- Usuarios
	- Inversionistas financieros
- Iteraciones de elaboración: finalización de qué se desea y necesita; establecer la base de la arquitectura.
- Iteraciones de construcción: dan como resultado la capacidad operativa.
- $\blacktriangleright$ Iteraciones de transición: terminar la liberación del producto.

El PUSD no muestra la etapa de "integración" especifica, esto se debe a la creencia expresada por Booch [Booch-UML] que las aplicaciones OO pueden y deben emplear la integración continua.

En otras palabras al añadir partes nuevas, se integra toda la aplicación y se elimina la necesidad de una etapa de integración designada.

## **1.5 Documentación**

La documentación es la base que alimenta la ingenieria de software. Esto incluye la documentación separada del código, al igual que la documentación asociada con él. Sin la documentación completa de un fragmento de código es imposible interpretarlo, por lo tanto tiene muy poco valor.

Cuando se insertan comentarios y se dan nombres más expresivos, el resultado aunque mejora, puede ser que deje la idea equivocada de su significado y contexto, las consecuencias pueden ser desastrosas. Sin embargo, cuando se ve un código bien documentado, su significado es mucho más claro.

La documentación adquiere significado no sólo de su texto, también de su contexto. Una buena documentación prepara a un nuevo ingeniero para que pueda entender el proyecto en un tiempo razonable. Un proyecto es un conjunto de artefactos bien construido, coordinado, que incluye documentación, resultados de pruebas y código.

#### **1.6 Estándares de documentación**

Los estándares hacen posible la interoperabilidad; en otras palabras, una idea o artefacto donde artefacto es cualquier tipo de dato, código o información producida o usada por una aplicación, se puede llevar a otra. Los estándares mejoran la comunicación entre los ingenieros de software.

A continuación se mencionan algunos estándares.

#### <sup>~</sup>**Calidad**

Una función de calidad, consiste en un código que:

- Satisface los requerimientos establecidos con claridad.
- Verifica sus entradas; reacciona de manera predecible a entradas ilegales.
- Se ha inspeccionado de manera íntegra por ingenieros que no son el autor.
- Se ha probado de modo exhaustivo en varias formas independientes.
- Está bien documentado.
- Tiene una tasa de error confiable conocida, si los tiene.

Un diseño de calidad casi siempre

- Se extiende, es fácil mejorarlo para proporcionar funcionalidad adicional.
- Evoluciona, se puede adaptar con facilidad a requerimientos diferentes.
- Se mueve, se aplica a varios entornos.
- Es general, se aplica a varias situaciones diferentes.

La meta es especificar los estándares de aceptación y crear productos que satisfagan estas especificaciones, se debe saber como cuantificar la calidad, especificar metas y controlar el avance hacia estas.

## <sup>~</sup>**Métricas**

La cuantificación es una parte esencial de la ingenieria. Los ingenieros de software usan métricas como el número de líneas de código, número de defectos encontrados en cierto tiempo o número de funciones por clase, etcétera.

Las métricas que siempre se incluyen son:

- Cantidad de trabajo realizado, medido fisicamente (como líneas de código).
- Tiempo que toma realizar el trabajo.
- Tasa de defectos (defectos por 1000 líneas de código, defectos por página de documento).

Los valores previstos o deseados para las métricas se pronostican antes de realizar el esfuerzo, y después se comparan los resultados, de los valores obtenidos con lo pronosticado.

## **1.7 Proceso de aseguramiento de calidad (QA)**

La principal responsabilidad de la calidad de un artefacto radica en la persona que lo crea. La función de QA<sup>5</sup> (aseguramiento de calidad) incluye revisiones, inspecciones y pruebas. Es ideal que el administrador del proceso de OA esté involucrado en garantizar que se usa un proceso sólido y que la documentación se mantiene actualizada.

Técnicas de caja negra y caja blanca

Las técnicas de caja negra de OA manejan aplicaciones o aparte de ellas, que ya están construidas. Estas técnicas verifican si el software cumple con sus requerimientos.

Las técnicas de caja blanca de OA se aplican a componentes que forman la unidad que se está probando y se revisa que haga lo que deben hacer.

#### **1.8 Introducción a la inspección**

Una inspección es una técnica de caja blanca para asegurar la calidad. Consiste en examinar las partes del proyecto para encontrar defectos.

El principio de inspección se puede extender a tres reglas:

- 1. Las inspecciones excluyen de modo especifico la reparación de defectos.
- 2. Un grupo de ingenieros de software debe realizar las inspecciones.
- 3. Para moderar costos, una persona puede desempeñar dos roles.
	- El moderador es responsable de ver que se lleve a cabo la inspección de modo ۰ apropiado.
	- El autor es responsable del trabajo en si y reparar los defectos encontrados.
	- El líder es responsable de conducir al equipo a revisar el producto de una forma adecuada e integral.
- 4. Preparación completa. Se requiere que los participantes en inspecciones se preparen al mismo nivel que el desarrollador.

*s* Notación tomada del libro "Ingeniería de software, Una perspectiva orientada a objetos" autor Braude

Las inspecciones deben aplicarse lo más pronto posible en el proceso de desarrollo de software, inspeccionar los requerimientos, planes de administración y configuración del proyecto.

Pasos para ejecutar una inspección:

- 1. El proceso de inspección comienza con la planeación, que incluye decidir las métricas de inspección que se recolectarán e identificar las herramientas con las que se registrara y analizar los datos.
- 2. Conforme avanza el proyecto, el líder del proyecto deben determinar qué grupo de ingenieros debe inspeccionar qué fragmentos del trabajo.
- 3. Si es necesario, se debe organizar una junta de visión general para explicar la unidad sometida a inspección.
- 4. Etapa de preparación. En esta etapa los inspectores revisan el trabajo con todo detalle.
- 5. Una vez que todos los participantes están preparados, se lleva acabo la junta de inspección.
- 6. El autor es capaz de reparar todos los defectos, ésta es la etapa de retrabajo.
- 7. Si los defectos se deben a malos entendidos o errores conceptuales se debe convocar a una junta separada del análisis en las que se discutan estas causas.
- 8. La junta de seguimiento. En ella el moderador y el autor confirman que los defectos se repararon.
- 9. El grupo se reúne para revisar el proceso de inspección y decide como puede mejorarse este.

Los proyectos cambian de dos formas al avanzar hacia la terminación. La primera es mediante la acumulación de partes nuevas. La segunda consiste en las versiones sucesivas de esas partes. La "administración de **la** configuración" revisa y organiza esas partes.

Nuestra primera obligación al evaluar un software es saber exactamente dónde se localiza las partes del proyecto y cuáles van juntas. Las "partes", consisten en mucho más que sólo el código fuente, incluye módulos y toda la documentación.

# CAPÍTULO 11

# **ADMINISTRACIÓN DEL PROYECTO**

La administración de proyectos consiste en gestionar la generación de un producto dentro del tiempo dado y los limites de costos. La administración del proyecto involucra no sólo la organización técnica y las habilidades organizacionales, sino también la habilidad de coordinar personas.

Componentes de la administración de proyectos

- $\triangleright$  Estructura (elementos organizacionales involucrados).
- <sup>~</sup>Proceso administrativo (responsabilidades y supervisión de los participantes).
- <sup>~</sup>Proceso de desarrollo (métodos, herramientas, lenguajes, documentación y apoyo).
- <sup>~</sup>Programa (tiempos en los que deben realizarse las porciones del trabajo).

## **2.1 Variables principales: costo, capacidad y programa**

Quienes planean un proyecto pueden definir costos, calidad y fecha de entrega. La manera en que estos tres factores pueden controlarse depende del proyecto. Los costos pueden estar fijos de antemano, muchas veces se puede dar una cierta flexibilidad para que estos cambien.

Las capacidades tampoco son fijas ya que el cliente puede estar de acuerdo con eliminar requerimientos y esto ayuda a reducir el tiempo de terminación de un proyecto. Las metas de calidad también pueden variar, cuando estas no cumplen con lo establecido por el cliente, este puede quedar insatisfecho, cuando las metas son muy altas, el costo de encontrar el detalle más pequeño, lleva a un consecuente retraso en el proyecto.

Autores como Humphrey[Hu7] aconsejan a los ingenieros de software no prometer fechas de entrega para los productos sin antes verificar con cuidado lo razonable que esas fechas pueden ser.

Una buena práctica administrativa es crear agendas de las reuniones y darles seguimiento.

Manera de especificar una agenda

- 1. Llegar a un acuerdo sobre la agenda y la asignación de tiempos.
- 2. Elegir voluntarios para
	- Registrar las decisiones tomadas.
	- Vigilar el tiempo y apresurar a los participantes.
- 3. Informar el progreso del proyecto.
- 4. Presentar los artefactos preliminares.
- 5. Analizar la mitigación del riesgo.
- 6. Definir métricas y proponer mejoras al proceso.

La experiencia muestra que el número de ingenieros con los que interactúa cada desarrollador es por lo regular entre tres y siete. Los estudios formales acerca del efecto del tamaño de equipo sobre el desempeño del mismo son raros.

En un extremo, el desarrollador trabajaba de manera individual sin interacción habitual con otros. Aunque no gaste tiempo en comunicación ese aislamiento suele repercutir en malos entendidos respecto a lo que se espera del desarrollador.

El ingrediente principal requerido para producir software es la gente. Las aptitudes técnicas de los ingenieros con las que cuentan, 'deben ser aprovechadas en el momento adecuado, en el tiempo correcto. Esto requiere una combinación de trabajo en equipo y liderazgo.

Los factores que a la larga ocasionan que un proyecto fracase aparecen como riesgos cuando se reconocen con prontitud y al reconocerlos tal vez pueda prevenirse el fracaso mediante la acción adecuada.

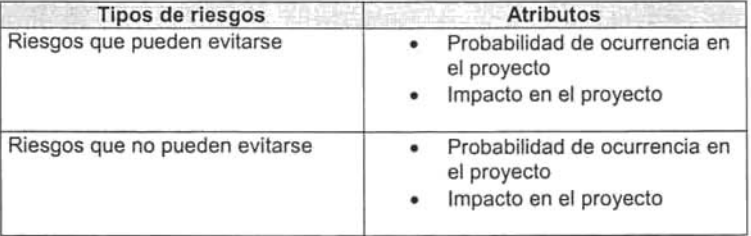

Si los riesgos del primer tipo se identifican con suficiente prontitud, su mitigación convierte un proyecto con posibilidades de fracasado en uno muy posiblemente exitoso. También es de gran beneficio reconocer el riesgo del segundo tipo.

Un proyecto puede detenerse antes de malgastar recursos o es posible cambiar el enfoque o agregar personal para mitigar el riesgo. Los equipos efectivos adoptan una metodología de riesgo donde los riesgos son buscados todo el tiempo.

Actividades de la administración del riesgo

- 1. Identificar el riesgo
- 2. Calcular su severidad, clasificarlo.
- 3. Mitigación.

Estas actividades deben llevarse a cabo desde el principio del proyecto, y continuar de manera disciplinada.

La identificación de los riesgos consiste en escribir todas las inquietudes o preocupaciones de quienes están relacionados con el proyecto, después motivar continuamente a los integrantes del equipo a pensar en más inquietudes.

El lider del proyecto tiene la mayor responsabilidad de mitigar los riesgos para el éxito de un proyecto.

Existen tres maneras de mitigar un riesgo.

- Una es hacer cambios en los requerimientos del proyecto para evitar el aspecto que causa el riesgo (evasión).
- 'Reorganizar el proyecto de manera que algo o alguien externo al proyecto asuma el riesgo (transferencia).
- Otra manera es desarrollar técnicas y diseños que resuelvan el problema (aceptación).  $\bullet$

#### 2.2 Elección de herramientas de desarrollo y soporte

Debe identificarse el lenguaje o lenguajes para el desarrollo al inicio del proyecto. En ocasiones esta decisión es directa, como cuando una organización impone un lenguaje o cuando el lenguaje es el único capaz de desarrollar los requerimientos.

Los proyectos requieren apoyo para los administradores del sistema de la red, de las bases de datos. El administrador del proyecto debe asegurar que estas personas están disponibles.

Con la información y el trabajo realizado hasta el momento se puede desarrollar la primera versión de un calendario donde se puede mostrar la distribución de tiempos.

<sup>&</sup>lt;sup>1</sup> Tesis de Maestría, "Integración del contexto técnico y tecnológico al proceso de desarrollo para la generación de software de calidad" de Gustavo Adolfo Arrellano Sandoval pag 71

# **CAPÍTULO III**

## **ANÁLISIS DE REQUERIMIENTOS**

Los requerimientos detallados constituyen el único lugar donde se escribe la naturaleza exacta de la aplicación. Los ingenieros de software necesitan una base para el diseño e implementación de la aplicación.

El análisis de requerimientos se divide en dos niveles. El primer nivel documenta los deseos y necesidades del cliente y se expresa en lenguaje claro para él. Los resultados suelen llamarse "requerimientos del cliente" o "requerimientos C".

El segundo nivel documenta los requerimientos de manera específica y estructurada. Éstos se llaman "requerimientos del desarrollador" o "requerimientos O". También se conoce como "requerimientos específicos", "especificaciones funcionales".

Los requerimientos O son una lista completa de las propiedades específicas y la funcionalidad que debe tener la aplicación, expresada con todo detalle.

Cada uno de estos requerimientos se enumera, etiqueta y se revisa durante toda la implementación.

En general, se supone que los desarrolladores leerán los requerimientos D. Los clientes también están interesados en ellos y casi siempre pueden comprender y comentar muchos de ellos.

Secuencia común de actividades para reunir y documentar los requerimientos O

- 1. Seleccionar la organización de requerimientos D.
- 2. Crear diagramas de actividad a partir de los casos de uso.
- 3. Obtener los requerimientos O a partir de requerimientos C.
- 4. Describir planes de prueba.
- 5. Inspeccionar.
- 6. Validar con cliente.
- 7. Liberar.

Los requerimientos O se describen a partir de los requerimientos C. En el caso ideal se comienzan a escribir las pruebas de cada uno de los requerimientos al mismo tiempo que éstos. Aunque los requerimientos O están escritos principalmente para desarrolladores, tanto los requerimientos como sus pruebas se revisan con el cliente. Después los requerimientos O deben inspeccionarse y liberarse.

## **3.1 Tipos de Requerimientos D**

#### <sup>~</sup>**Requerimientos funcionales**

Los requerimientos funcionales especifican los servicios que debe proporcionar la aplicación.

### <sup>~</sup>**Requerimientos no funcionales**

o Requerimientos de desempeño

Los requerimientos de desempeño especifican las restriciones de tiempo que debe observar la aplicación. Los requerimientos de desempeño son una parte crítica de las aplicaciones en tiempo real donde las acciones deben terminar dentro de límites de tiempo especificado.

o Confiabilidad y disponibilidad

Estos requerimientos especifican la confiabilidad en términos cuantificados. Este tipo de requerimientos reconoce que es poco probable que las aplicaciones sean perfectas por lo que circunscribe su grado de imperfección. La disponibilidad, tiene una estrecha relación con la confiabilidad, cuantifica el grado en el que la aplicación debe estar disponible para los usuarios.

o Manejo de errores

Esta categoría de requerimientos explica cómo debe responder la aplicación a los errores en su entorno. **El** manejo de errores se refiere a las acciones que debe realizar la aplicación en situaciones excepcionales por parte de los usuarios.

Sin embargo, este tipo de requerimientos de errores debe aplicarse en forma selectiva por que el objetivo es producir aplicaciones libres de defectos, y no cubrir los errores con códigos interminables de manejo de errores. La verificación de errores en la aplicación misma es adecuada para un mínimo de partes criticas de la aplicación.

## <sup>~</sup>**Requerimientos de interfaz**

Los requerimientos de interfaz describen el formato con el que la aplicación se comunica con su entorno.

#### o Restricciones

Las restricciones de diseño o implementación describen los límites o condiciones para diseñar o implementar la aplicación. Estos requerimientos no pretenden sustituir el proceso del diseño, sólo especifican las condiciones que el cliente impone al proyecto, el entorno u otras circunstancias e incluye la exactitud.

### <sup>~</sup>**Requerimientos inversos**

Los requerimientos inversos establecen qué no debe hacer el software. Es lógico que haya un número infinito de requerimientos inversos, se seleccionan los que aclaran los requerimientos verdaderos y los que eliminan posibles malos entendidos.

#### **3.2 Rastreo de requerimientos funcionales**

Los requerimientos D deben ser completos y consistentes. Cada uno debe poderse rastrear en el diseño y la implementación, probarse en cuanto a su validez e implementarse de acuerdo con la prioridad racional.

Sin un rastreo limpio de cada requerimiento desde el diseño de la aplicación hasta el código real que la implementa, es muy dificil asegurar que la aplicación todavía cumpla con el. Cuando los requerimientos cambian, esto es aun más difícil.

La capacidad de hacer corresponder cada requerimiento con su parte relevante del diseño e implementación se llama rastreabilidad. Una manera de ayudar a lograr esto es mapear cada requerimiento D funcional con una función especifica del lenguaje a usar.

Conforme avanza el proyecto, el documento de requerimientos debe permanecer consistente con el diseño y la implementación. Cuando es difícil rastrear los requerimientos en el diseño y el código los desarrolladores tienden a evitar actualizar el documento de requerimientos al hacer cambios al mismo código fuente debido al gran esfuerzo que implica.

En último caso, el deterioro de este tipo en los documentos da como resultado un gasto mucho mayor en el desarrollo y mantenimiento.

Los documentos se relacionan de manera estricta y sencilla unos con otros y la administración determina que la documentación es un requerimiento de desempeño. Dicho de otra manera, el sistema debe hacer la correspondencia entre los requerimientos D, el diseño y el código debe ser muy claro y concreto.

#### **3.3 Rastreo de requerimientos no funcionales**

Una meta de la etapa de diseño es aislar cada requerimiento no funcional en un elemento de diseño separado. En el caso de los requerimientos de desempeño se intenta aislar las unidades de procesamiento más lentas.

Para validar los requerimientos no funcionales cada uno se liga a un plan de pruebas, de preferencia en el momento de escribir el requerimiento.

Debe ser posible probar un requerimiento cuando este se ha implementado de manera apropiada. Los requerimientos que se pueden probar se llaman comprobables. Los requerimientos no comprobables tienen poco valor práctico.

A menos que un requerimiento D se escriba con claridad y sin ambigüedad, no será posible determinar si se ha implementado bien. En general es difícil llevar a la práctica toda la funcionalidad planeada de una aplicación, y dentro del presupuesto. Puede variar una o más de las características de capacidades, programa de tiempos, nivel de calidad y costo.

Así no puede cambiarse la programación, del presupuesto y la calidad, la única alternativa que varía es la capacidad, es decir, reducir el requerimiento que se va a implementar. Este proceso se realiza de manera planeada. Una técnica es asignar prioridades a los requerimientos específicos.

Jerarquizar todos los requerimientos casi siempre es una perdida de tiempo, en su lugar, muchas organizaciones clasifican los requerimientos en tres categorías.

Se llaman "esenciales', "deseables' y "opcionales'. El proyecto debe incluir los requerimientos "esenciales".

Asignar prioridades a los requerimientos tiene impacto en el diseño por que con frecuencia los requerimientos deseables y aplicables indican hacia donde se dirige la aplicación .

Para cada requerimiento se pregunta qué pasaría si ocurriera en las circunstancias equivocadas. Una falta de condiciones de error en las especificaciones de los requerimientos resalta de manera especial cuando se prueba ya que quien realiza la prueba fuerza las condiciones de error y debe saber que salida del requerimiento se espera.

Un conjunto de requerimientos D es consistente si no hay contradicciones entre ellos. Cuando el número de requerimientos D crece, la consistencia puede disminuir.

La organización orientada a objetos de los requerimientos ayuda a evitar inconsistencias mediante la agrupación de los requerimientos D en clases, sin embargo esto no es una garantía de consistencia y por ello las inspecciones de los requerimientos las verifican.

### **3.4 Métodos para organizar los requerimientos**

Los requerimientos D se pueden organizar de acuerdo con varios esquemas entre ellos están los siguientes:

- > Por características observables de la aplicación.
- <sup>~</sup>Por casos de uso: la idea es que la mayoria de los requerimientos son parte de un caso de uso.
- <sup>~</sup>Por jerarquía de función: descomponiendo la aplicación en un conjunto de funciones de alto nivel.
- $\triangleright$  Por estados indicando los requerimientos específicos aplicados a cada estado.

El método para organizar los requerimientos O con frecuencia se relaciona con la arquitectura probable de la aplicación. Si el diseño debe orientarse a objetos la organización por casos de uso o por clases debe considerarse debido a que facilita la rastreabilidad.

# **CAPÍTULO IV**

### **ARQUITECTURA DE SOFTWARE**

Arquitectura de software es equivalente a "diseño en el más alto nivel". La especificación clara de la arquitectura de software, es importante para todas las aplicaciones, y es indispensable en trabajos de desarrollo con más de una persona.

Esto se debe a que las aplicaciones grandes deben diseñarse e implementarse en partes (módulos) y después ensamblarse. Los ingenieros encargados de la tarea de desarrollar la arquitectura son generalmente los mas experimentados.

Las aplicaciones requieren de manera invariable, componentes tanto de software como de hardware. La ingenieria de software es el proceso de diseño y análisis que desglosa una aplicación en hardware y software.

### **4.1 Metas de la selección de la arquitectura**

Para un proyecto de desarrollo de software, pueden existir varias arquitecturas adecuadas, para decidir cuál es la mejor depende de las metas de proyecto.

Las metas de diseño mas importantes son:

- }> Extensión: Facilitar la adición de nuevas característícas.
- » Cambío: Facilítar los cambíos en los requerimientos.
- » Sencillez: Hacer de fácil compresión e implementación.
- » Eficiencia: Lograr alta velocidad: ejecución y/o compilación.

El problema principal de los sistemas de software es la complejidad, no el número de líneas de código en sí. Una manera de evitar la complejidad es descomponer el problema para que tenga las características de un programa mas pequeño.

La descomposición (modularización) del problema tiene una importancia crítica y es uno de los mayores retos.

### **4.2 Metas de descomposición del software**

Hay dos medidas a considerar al hacer la descomposición.

- }> Cohesión dentro de un módulo es el grado de comunicación entre los elementos del módulo.
- » Acoplamiento es el grado en que los módulos se comunican con otros módulos.

La modularización efectiva se logra al maximizar la cohesión y minimizar el acoplamiento. Esto hace posible descomponer tareas complejas en otras más sencillas.

Es más sencillo modificar las arquitecturas de software con bajo acoplamiento y alta cohesión, ya que los cambios tienden a tener efectos locales sobre ellos.

# FACULTAD DE CIENCIAS. CIENCIAS DE LA COMPUTACIÓN

La diferencia entre proyectos de gran escala y pequeña escala es la cantidad de módulos o paquetes anidados o inmersos. Los proyectos de gran escala organizan cada paquete de alto nivel en subpaquetes.

La descomposición perfecta es una meta valiosa, pero dificil de lograr. El software no es el único tipo de ingenieria en la que es dificil lograr módulos limpios y claros. La estructura de estos subpaquetes es la arquitectura de la aplicación

Para definir la arquitectura se debe:

- 1. Desarrollar un modelo de la aplicación a un nivel alto con una estructura jerárquica.
- 2. Descomponer los componentes requeridos.
	- Buscar una cohesión alta y acoplamiento bajo.
- 3. Repetir este proceso para los componentes.

# CAPÍTULO V

# **DISEÑO DETALLADO**

El diseño detallado es la actividad técnica que sigue a la selección de la arquitectura. Su meta es preparar por completo el proyecto para su implementación. Con base a los requerimientos, los ingenieros seleccionan una arquitectura.

En el diseño de software se verifica que las clases y los métodos que especifican el diseño detallado sean capaces de representar los casos de uso requeridos.

Para describir los módulos se puede se usar seudocódigo o diagramas de actividad. A continuación se describe cada uno indicando tanto sus ventajas como desventajas.

#### **Seudocódigo**

Un seudocódigo es un medio para expresar un algoritmo como texto sin tener que especificar detalles del lenguaje de programación.

#### Ventajas

- $\geq$  Es fácil de entender.
- $\triangleright$  Es suficientemente preciso para expresar los algoritmos.
- > Se puede inspeccionar la correctez de los algoritmos.
- > Se obtiene una taza de defectos en el seudocódigo.

Desventajas

- <sup>~</sup>Crea un nivel adicional de documentación que se debe mantener.
- <sup>~</sup>Introduce posibilidades de errores al trasladar el código.

### **5.1 Diagramas de actividad**

El diagrama de actividad de UML es un diagrama de flujo del proceso que se usa para modelar el comportamiento del sistema. Los diagramas de actividad se pueden usar para modelar un caso de uso, una clase o un método.

#### Ventajas

- <sup>~</sup>Ofrece una herramienta gráfica para modelar el proceso de un caso de uso.
- <sup>~</sup>Se pueden usar para listar los pasos de un caso de uso.
- <sup>~</sup>Es provechoso para entender el comportamiento de alto nivel de la ejecución de un sistema.

Desventajas

 $\blacktriangleright$  La realización de diagramas podría ser tedioso.

Una razón para esta falta de rehusó de software es la organización inadecuada de arquitecturas, diseños y códigos existentes. Dado el gran número de métodos empaquetados en cada clase, la funcionalidad que se requiere con frecuencia está incluida en clases que se pueden reutilizar.

## **5.2 Diagramas de secuencia**

Los diagramas de secuencia son construidos a partir de los casos de uso y proporciona las clases involucradas con los métodos requeridos para ejecutar las secuencias.

Manera de refinar los modelos para el diseño detallado

- 1. Comenzar con los diagramas de secuencia construidos para los requerimientos detallados de la arquitectura correspondiente a los casos de uso.
- 2. Introducir casos de uso adicionales, si es necesario, para describir cómo interactúan las partes del diseño con el resto de la aplicación.
- 3. Proporcionar diagramas de secuencia con detalles completos.

Los diagramas de clases detallados deben incluir todos los nombres de atributos, sus tipos, operaciones, visibilidad y tipos de resultados.

Una vez identificadas las funciones que se deben programar, se debe escribir el algoritmo que se usará de manera que sea el código fuente. La ventaja de esto es que los ingenieros de software pueden inspeccionar el algoritmo por separado, sin las complejidades de la programación, para detectar los defectos antes de que se conviertan en defectos de código.

# CAPÍTULO VI

# IMPLEMENT ACIÓN

La "implementación" se refiere a la programación, su propósito es satisfacer los requerimientos de la manera que especifica el diseño detallado.

Pasos para preparar la implementación

- 1. Confirmar los diseños detallados que deben implementarse.
- 2. Preparar la medición del tiempo dedicado.
- 3. Prepara una forma para el registrar de los defectos.
- 4. Comprender los estándares requeridos.
- 5. Estimar el tamaño y el tiempo con base en sus datos anteriores.
- 6. Planear el trabajo en segmentos de mas menos 100 LOC (líneas de código).

El seudocódigo del documento de diseño detallado se puede convertir en código con comentarios. Se desarrolla un plan de pruebas para cada unidad. Una vez que se implementa un modelo, se puede usar una herramienta de ingenieria inversa para generar los aspectos del diseño detallado.

La ingeniería inversa sería aconsejable después de la implementación inicial por que el código fuente tiende a estar más actualizado que el nivel más bajo del diseño detallado. También puede ser útil para el código heredado cuando el diseño está mal documentado. En términos generales, la ingeniería inversa debe ser un recurso sólo si en verdad es necesaria.

### 6.1 Implementación en el proceso unificado de desarrollo de software

El proceso unificado de desarrollo de software (PUDS) da nombres a los grupos de iteraciones. La mayoría de las iteraciones involucra cierta implementación e iteraciones de construcción.

Aunque las partes del diseño deben corresponder lo más fielmente posible a las del sistema de archivos físicos, tal vez no sea práctíco un simple mapeo. Varias clases pueden corresponder a un archivo y los artefactos de implementación pueden incluir archivos fuente, archivos objetos y versiones comprimidas.

El modelo de implementación muestra la organización de los artefactos físicos programados y la localización de los elementos de diseño en ellos. El modelo de implementación consiste en subsistemas anidados. Éstos contienen componentes como archivos e interfaces de implementación.

## 6.2 **Lenguajes de programación**

Existe una gran variedad de lenguajes de programación que van de los especializados a los generales.

La imagen popular de la programación como el acto de someter material tecleado a un compilador es sólo una pequeña parte. La meta real de la ingenieria de software es crear el código correcto, pero los compiladores sólo pueden verificar la sintaxis y generar el código objeto.

Una gran parte de la programación se dirige al manejo de errores. Para disminuirlo es necesario un enfoque disciplinado.

La meta real es la prevención de errores y no su corrección. Utilizar un proceso bien definido, inspeccionar las etapas, es la primera línea de defensa esencial. Una segunda línea de defensa para manejar datos potenciales ilegales es interactuar con la fuente de datos hasta que la entrada cambie a una legal antes de continuar con el proceso.

Esto es posible para una gran parte de la programación de interfaces de usuario, donde con frecuencia se puede asegurar que sólo se permiten entradas legales.

Un defecto es un error, pero un valor predeterminado arbitrario no especificado de manera explícita en los requerimientos es un encubrimíento.

#### 6.3 **Estándares de programación**

El uso de estándares mejora la disciplína, lo legible y lo portable de un programa. Los ingenieros de software tienden a ser emocionales en cuanto a sus convenciones favorítas de nombrado de variables y generalmente el consenso es imposible. De cualquier manera, las convenciones son necesarias.

El siguiente es un ejemplo de convenciones de nombres.

Inicie los nombres de clase con C mayúscula.

Por ejemplo: Ccliente

#### **6.4 Herramientas y entornos para programación**

Los entornos de desarrollo interactivos (lOE) tienen un uso amplío para permitir que los programadores produzcan más código en menos tíempo. Incluyen característícas de "arrastrar y soltar" para formar los componentes de la ínterfaz gráfica, representaciones gráficas de los directorios, depuradores, ayudas automáticas y otros mas.

La historia de las herramientas en otras ramas de la ingeniería de software (como CAD/CAM) sugiere que las herramientas de programación tendrán mejoras significativas continuas que seguirán apoyando las habilidades de programación y reducirán las tareas penosas y mecánicas.

Las "lineas de código" constituyen una medida útil, aunque no perfecta, porque el número de lineas de código no garantiza que el proyecto tendrá la funcionalidad requerida.

# **CAPÍTULO VII**

## **PRUEBAS**

Las pruebas consisten en probar las partes estructurales de una aplicación en desarrollo. Al probar no se puede demostrar que una aplicación no tiene defectos, como pueden hacer las pruebas de que es correcto. Las pruebas sólo pueden mostrar la presencia de defectos. A menudo hacer pruebas se malinterpreta en esencia como un proceso de establecer la confianza, como en "probar para asegurar que es correcto".

Un propósito importante de las pruebas es casi opuesto al de establecer la confianza. El propósito no es demostrar que una aplicación es satisfactoria, sino determinar con firmeza en qué parte no lo es.

El tiempo dedicado a las pruebas implica un gasto considerable, y se intenta obtener el máximo beneficio de ese gasto. Entonces, el propósito de probar es encontrar el mayor número de defectos, con el más alto nivel de severidad posible.

Las pruebas son responsables de más de la mitad del tiempo dedicado a los proyectos. La recompensa por encontrar un defecto pronto en el proceso, es de al menos un ahorro de diez veces comparado con detectarlo en la etapa de integración o peor aun después de la entrega.

Cuando un ingeniero de software desarrolla un código se forma una visión de lo que debe hacer ese código y, al mismo tiempo, desarrolla circunstancias típicas en las que debe ejecutarse el código. Sin duda puede suponerse que el código mostrará algunos problemas en esas circunstancias particulares. De manera consiente o no, éstas constituyen los casos de prueba del desarrollador. Así, cuando un individuo prueba su propio código, tiende a ocultar justo eso que debe descubrir.

Las "pruebas de unidades" son el primer tipo de prueba que se aplica. El siguiente nivel consiste en las pruebas de integración. Éstos validan la funcionalidad global de cada etapa de la aplicación parcial. Por último, las pruebas del sistema y de aceptación validan el producto final.

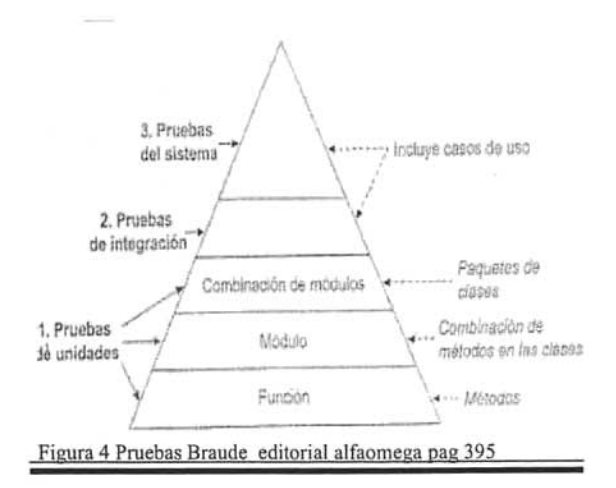

## **FACULTAD DE CIENCIAS**

La Figura 4, ilustra este tipo de pruebas y sus relaciones. Las unidades a las que se aplican las "pruebas de unidades" son los bloques de construcción de la aplicación.

Una prueba de unidad es un complemento de la inspección y del uso de la formalidad correcta. En términos del proceso de desarrollo de software unificado, las pruebas unitarias se llevan a cabo durante las iteraciones de elaboración y también en las primeras iteraciones de construcción.

## 7.1 Tipos de pruebas

#### $\triangleright$  Pruebas de caja negra, blanca y gris

Cuando el único interés es si una aplicación, o parte de ella, proporciona la salida adecuada, se prueba que cumple cada requerimiento al usar la entrada apropiada. Esto se llama prueba de caja negra porque no se toma en cuenta el interior de la caja (la aplicación).

Las pruebas de caja negra pueden ser suficientes si se puede asegurar que agotan todas las combinaciones de entrada. Esto probaría al cliente que todos los requerimientos se satisfacen.

Las pruebas de caja blanca prueban las lineas de falla más comunes en la aplicación. Para realizar pruebas de caja blanca, primero se desglosa el diseño de la aplicación en busca de trayectorias y otras particiones de control y datos.

Las pruebas de "caja gris" consideran el trabajo interior de la aplicación o unidad bajo prueba, pero solo en un grado limitado, también pueden incluir aspectos de caja negra. La Figura 5 ilustra este tipo de pruebas.

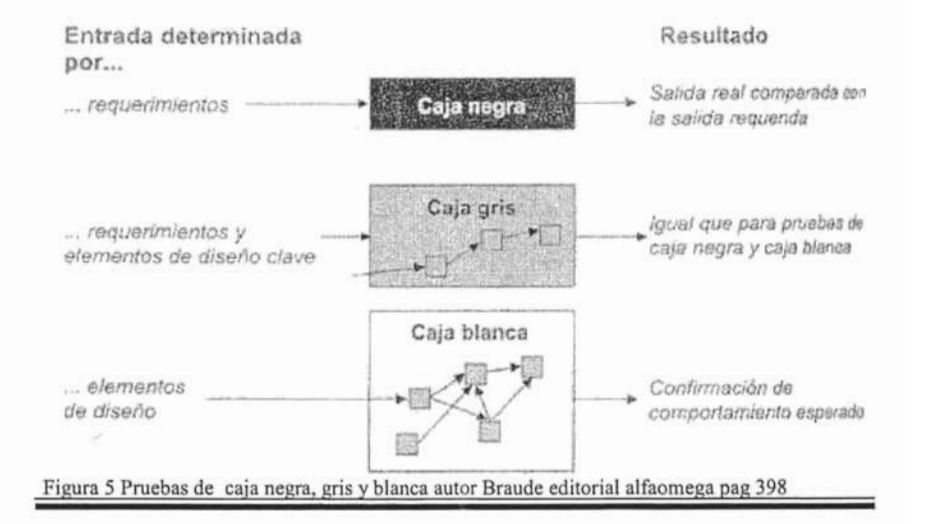

## **7.2 Planeación de pruebas de unidades**

Se requiere un enfoque sistemático para la ejecución de los planes de pruebas porque el número de unidades potenciales que se debe probar suele ser grande. Es fácil establecer que "cada parte del trabajo debe probarse" sin embargo, esto tiene poco significado porque se asigna sólo una mínima cantidad de recursos a la etapa de pruebas.

Pasos para el plan de pruebas de unidades

- 1. Decida la filosofía de las pruebas de unidades.
- 2. Decida qué, dónde y cómo documentar.
- 3. Determine el grado de las pruebas de unidades.
- 4. Decida cómo y dónde obtener los datos para las pruebas.
- 5. Estime los recursos requeridos.
- 6. Registre tiempo, conteo de defectos, tipo y fuente.

# **CAPÍTULO VIII**

# **INTEGRACIÓN**

Debido a que la mayoría de las aplicaciones son complejas, deben construirse con partes que primero se desarrollan por separado. La "integración" se refiere al proceso de ensamble de las partes desarrolladas por separado en las etapas previas en el proceso de desarrollo de software.

La etapa de integración del proceso en cascada suele producir sorpresas desagradables debido a la incompatibilidad de las partes que se integran. Por ello, el proceso unificado de desarrollo de software, en particular, intenta evitar la integración "masiva" es decir la unión de todas las partes en una sola etapa, mediante la integración continua con múltiples iteraciones.

Cuando se aplica a la integración, la verificación se reduce a confirmar que se están uniendo justo las componentes que se planeó ensamblar, justo en la forma que se planeó ensamblarlas. Esa verificación se puede realizar mediante la inspección de los productos de la integración.

Una vez hecha la integración total o parcial del código para el sistema, es posible probar las partes en el contexto de todo el sistema en lugar de aislarlas. Para enfocar las pruebas en las partes designadas se debe idear una entrada apropiada.

Aunque el proceso de construcción típico tiene la desventaja de trabajar con unidades incompletas, posee la ventaja de ejercer la integración antes en el proceso de desarrollo. Esto ayuda a eliminar los riesgos al evitar la integración "masiva".

Se simplifica con la incorporación de implementaciones de casos de uso completos en cada construcción en lugar de sólo partes de los casos de uso. Crear casos de uso relativamente pequeños desde el principio facilita su ajuste en las construcciones.

Como las interfaces de usuario tendrán que construirse y probarse en algún momento, es preferible construir interfaces temporales para usarlas durante las pruebas de integración.

#### 8.1 **Procesos de pruebas**

Los casos de uso son una fuente ideal de casos de prueba para las pruebas de integración. La idea es que los casos de uso se construyan sobre los que ya están integrados para formar pruebas cada vez más representativas del uso de la aplicación.

Por lo general, las construcciones consisten en el código de varios desarrolladores y es común encontrar muchos problemas cuando se integra el código para crear la construcción. Por ello, se intenta comenzar la integración y las pruebas de integración pronto en el proceso de desarrollo de software, para ejecutar el código en su contexto final.

## FACULTAD DE CIENCIAS.

Pruebas de integración sugeridas por el proceso unificado de desarrollo de software (PUDS).

- > Modelo de casos de uso: conjunto de casos de uso que describen el uso típico de la aplicación y los diagramas de secuencia que los describen con detalle.
- > Casos de prueba: los datos de entrada para cada prueba.
- > Procedimientos de prueba: la manera en que se deben establecer y ejecutar las pruebas, y evaluar los resultados.
- $\overline{a}$ Evaluación de pruebas: resumen, detalles y efectos de los defectos encontrados.
- $\sim$ Plan de pruebas: plan global para realizar las pruebas.
- > Componentes de las pruebas: código fuente para las pruebas en si, y para el código de la aplicación que se debe probar.
- > Defectos: informes de los defectos descubiertos como resultado de este proceso, clasificado por la severidad y tipo.

El proceso unificado de desarrollo de software (PUDS) implica los papeles del ingeniero de pruebas, el ingeniero de componentes y el que prueba el sistema como se muestra en la Figura 6.

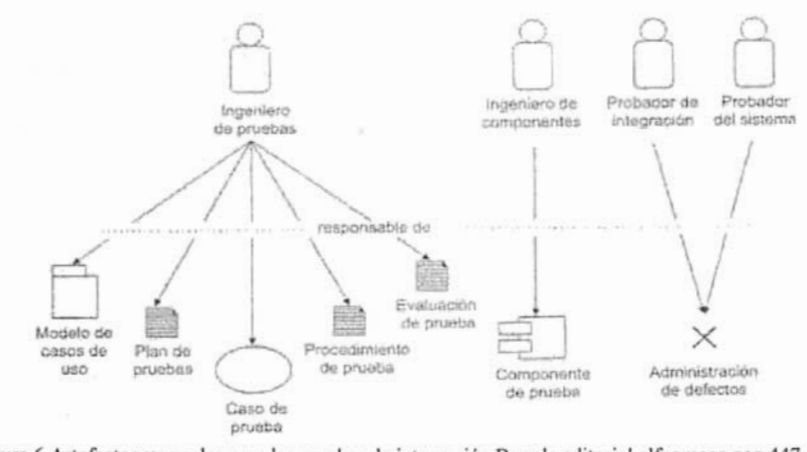

Figura 6 Artefactos y papeles para las pruebas de integración Braude editorial alfaomega pag 447
## **8.2 Pruebas de interfaz**

Muchas fallas de aplicaciones se deben a problemas con las interfaces entre las componentes. En el caso de la ejecución de un proyecto, algunos grupos encuentran más sencillo comunicarse entre ellos que con otros grupos, de manera que es fácil interpretar mal las interfaces de diseño y programación.

Una vez desarrollados los módulos, se pueden probar las interfaces. Esto se hace generando tráfico entre las interfaces, casi siempre en la forma de llamadas de las funciones .

Para probar que las interfaces trabajan como se desea, los métodos de interfaces se pueden llamar en forma secuencial, con diferentes combinaciones. Las secuencias elegidas deben ejecutar muchas combinaciones de métodos de interfaces, pero deben tener sentido en el contexto.

### **8.3 Pruebas del sistema**

La prueba del sistema es la culminación de las pruebas de integración. Consiste en pruebas de caja negra que validan la aplicación completa revisando lo establecido en los requerimientos. Siempre que es posible, las pruebas del sistema se realizan mientras la aplicación se ejecuta en su entorno requerido. Sin embargo, en ocasiones habrá que conformarse con pruebas de ejecuciones del sistema en un entorno o configuración que no es equivalente a la del cliente.

Dado que las pruebas del sistema aseguran que los requerimientos se cumplan, deben validar de modo sistemático cada requerimiento.

El proceso de desarrollo de software unificado intenta organizar la mayoría de los requerimientos mediante casos de uso, en cuyo caso las pruebas son más sencillas.

#### **8.4 Pruebas de usabilidad**

Una buena interfaz puede mejorar mucho el valor de una aplicación. La prueba de usabilidad valida la aceptación de la aplicación por los usuarios.

La tarea principal de las pruebas de usabilidad es asegurar que la aplicación satisface los requerimientos establecidos si es útil a los usuarios.

Medidas de usabilidad

> Accesibilidad

Facilidad con la que entran, navegan y salen los usuarios.

- > Rapidez de respuesta
- Qué tan rápido permite la aplicación al usuario lograr sus metas especificas.
- $E$  Eficiencia

Qué tan cortos son los pasos requeridos para la funcionalidad elegida.

<sup>~</sup>Compresión

La facilidad con que se entiende y usa el producto mediante la documentación y la ayuda.

### **8.5 Pruebas de aceptación**

La organización desarrolladora y el cliente son las partes de un contrato. Cuando termina un trabajo, un miembro del equipo de desarrollo obtiene una declaración definitiva del cliente donde indique que la aplicación está entregada.

Las pruebas de aceptación están diseñadas para asegurar al cliente que se construyó la aplicación estipulada.

FACULTAD DE CIENCIAS. CIENCIAS DE LA COMPUTACIÓN

# **SISTEMA DE MONITOREO (MDS)**

# CAPÍTULO IX

### ADMINISTRACION DEL PROYECTO MDS

#### 9.1 Comprender el contenido, alcance y tiempo del proyecto

La meta del proyecto es programar un conjunto de herramientas que permitan monitorear los elementos básicos de un sistema en plataforma tipo UNIX.

Los elementos básicos del sistema son:

- $\triangleright$  Servicios abiertos.
- $\triangleright$  Usuarios con UID 0.
- > Archivos con SUID y/o SGID.
- > Monitoreo del sistema de archivos.
- > Respaldos.
- ~

Cada uno de estos módulos será controlado por un programa maestro. Esta herramienta permitirá a los administradores monitorear su sistema, para prevenir un ataque tanto interno como externo, ya que los sistemas de información en la actualidad se encuentran expuestos a distintas amenazas que ponen en riesgo el buen funcionamiento del mismo. Por tal motivo, la seguridad en cómputo se ha vuelto un elemento tan importante que debe ser considerado en la planeación de un sistema o servicio.

El tiempo estimado para la realización de esta aplicación es de 6 meses. El proceso con el cual será desarrollado es el descrito por Braude "Ingeniería de Software una perspectiva orientada a objetos' el cual se describió en los primeros ocho capítulos de este trabajo.

Esta tabla muestra las fechas de inicio y termino en las que se realizaran cada uno de los documentos para el desarrollo del proyecto.

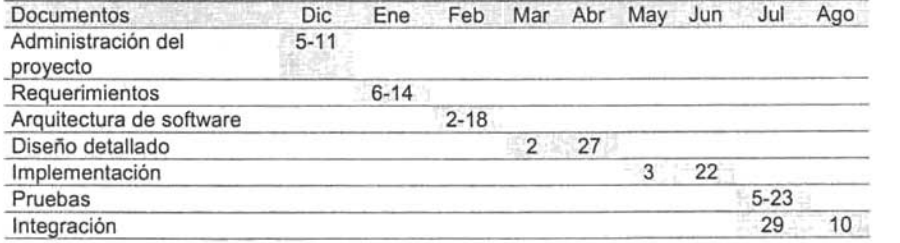

### **9.2 Identificación y administración de riesgos en el desarrollo**

Un riesgo es algo que puede ocurrir en el curso de un proyecto que, en el peor de los casos lo afectaría de manera negativa y significativa.

### **Mitigar los riesgos**

Mitigar los riesgos es el proceso mediante el cual los riesgos se reducen o incluso se anulan.

Los riesgos identificados en el proyecto y su contención se muestran en la siguiente tabla:

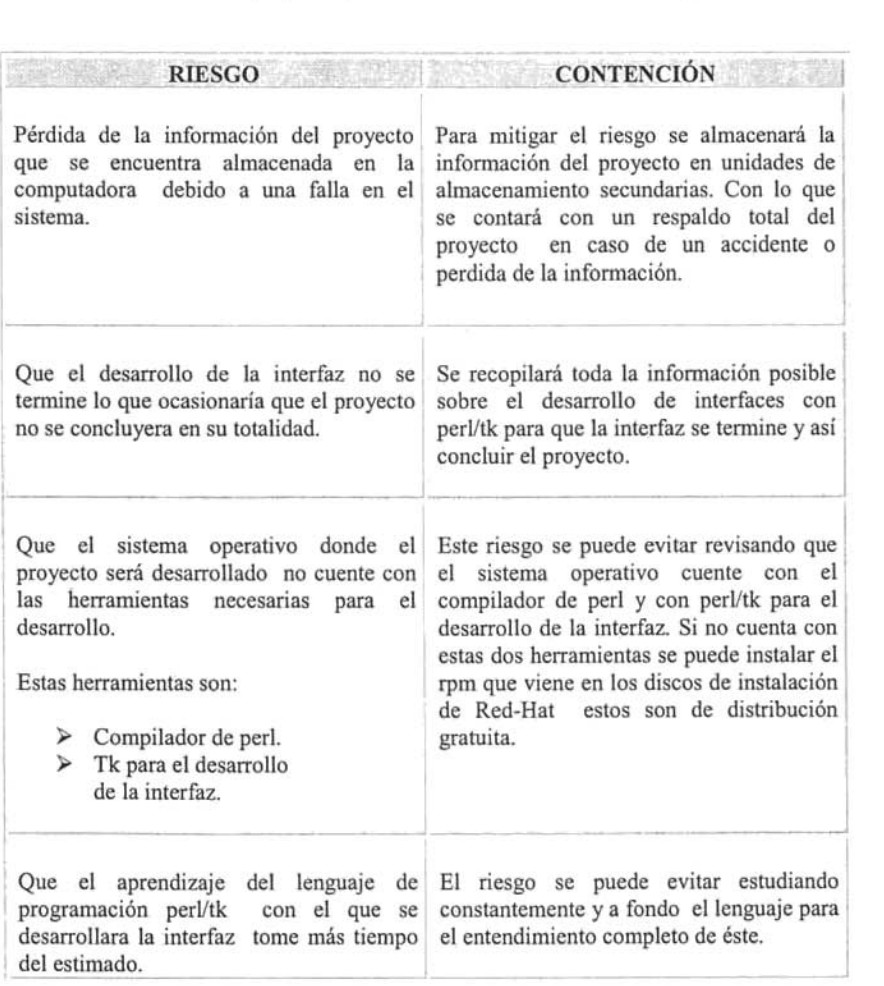

 $\sim$ 

**AVENUEL SUPPORTER** 

# FACULTAD DE CIENCIAS. CIENCIAS DE LA COMPUTACIÓN

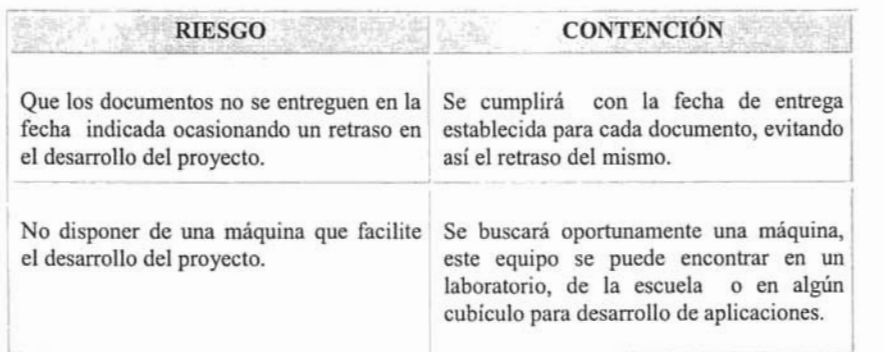

# CAPÍTULO X

#### REQUERIMIENTOS DEL PROYECTO MDS

Se necesita una base para el diseño e implementación. Esta base consiste en los requerimientos detallados.

#### 10.1 Requerimientos funcionales

Se requiere que el administrador del sistema monitorea los elementos básicos de un sistema en plataforma tipo LINUX. Cuando exista algún cambio en cualquiera de los módulos esté será reportado por correo electrónico al administrador del sistema, la información que se mandará por correo será leída del archivo de configuración. Este archivo podrá ser modificado por el administrador del sistema.

Se requiere contará con un módulo de ayuda que proporcione información acerca del funcionamiento de cada uno de los módulos.

Caso de uso 1 Entrada al sistema MDS

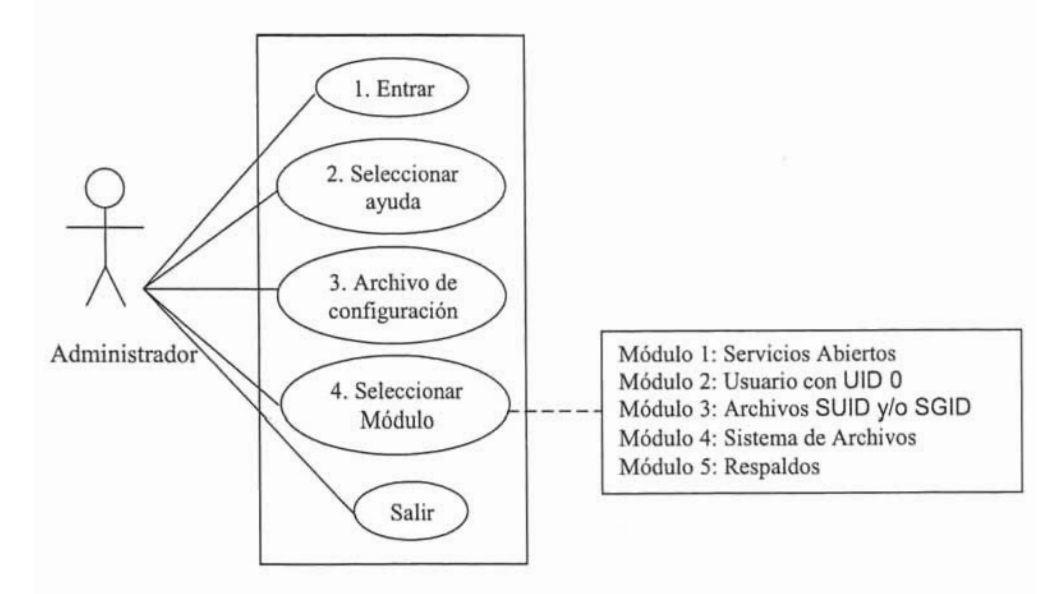

# Caso de uso 4.1

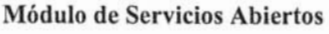

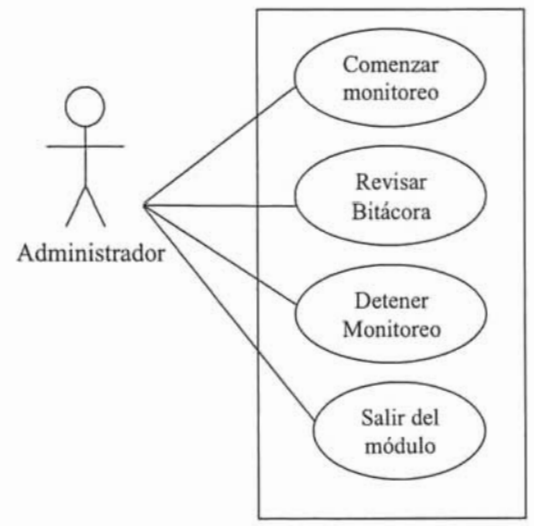

Por su parte el módulo de servicios abiertos, debe reportar cualquier cambio que exista por correo electrónico al administrador del sistema, indicado si un servicio ha sido abierto y registrar el cambio en la bitácora, esta operación debe ser realizada en un minuto.

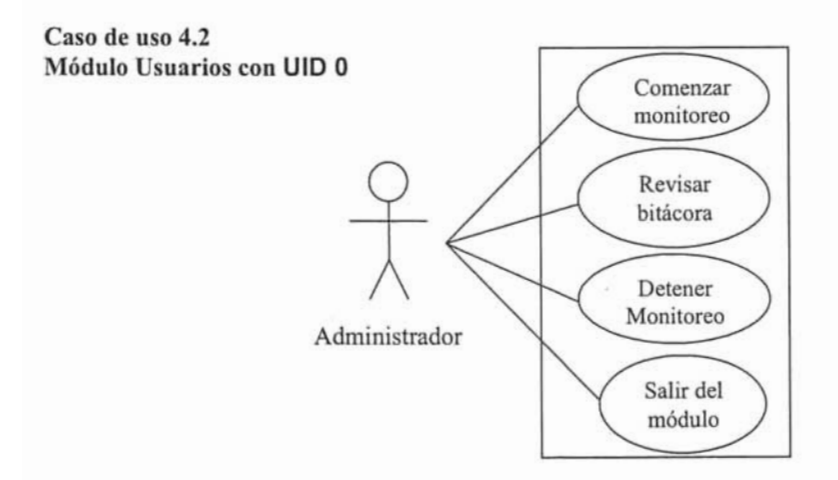

El módulo de usuarios con UIO O, debe mantener un control de la tabla letc/passwd donde solamente debe existir un usuario con UID 0 que es root. En caso contrario, debe enviar un aviso urgente por correo y registrar este cambio en la bitácora. Esta operación debe realizar en menos de un minuto.

**Caso de uso 4.3 Módulo Archivos con SUID y/o SGID** 

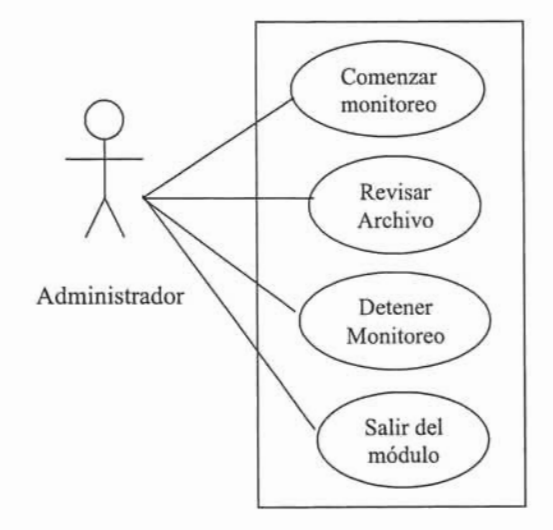

Para el módulo archivos con **SUID y/o SGID** debe buscar los archivos que tengan el bit **SUID y/o SGID** y almacenarlos en una base. Cuando exista una variación en éstos notificarlo por correo, esta operación debe ser ejecutada en menos de un minuto.

ı,

**Caso de uso 4.4 Módulo Sistemas de Archivos** 

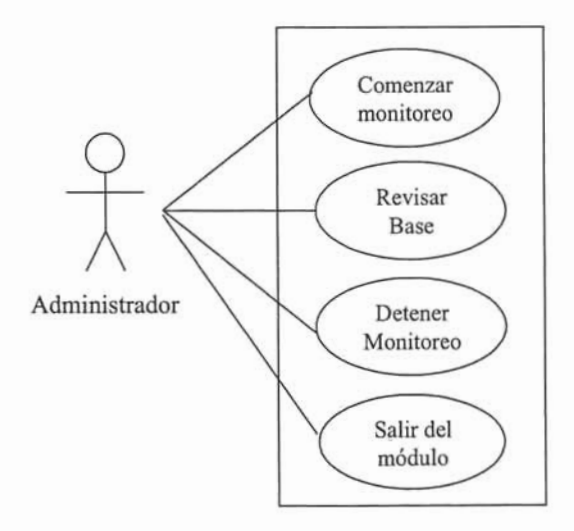

En cuanto al módulo de monitoreo del sistema de archivos, debe controlar las características de los archivos del sistema creando una base con los siguientes elementos:

- <sup>~</sup>Archivos con **SUIO y/o SGIO.**
- > Número de enlaces por archivos.
- > Dueño del archivo.
- > Grupo del archivo.
- <sup>~</sup>Firma **M05.**
- > Número de i-nodo.
- > Permisos.
- > Tamaño.

Cuando exista algún cambio en cualquiera de los elementos debe reportarlo por correo y esta operación debe realizarse en menos de un minuto.

FACULTAD DE CIENCIAS.

**Caso de uso 4.5 Módulo de Respaldos** 

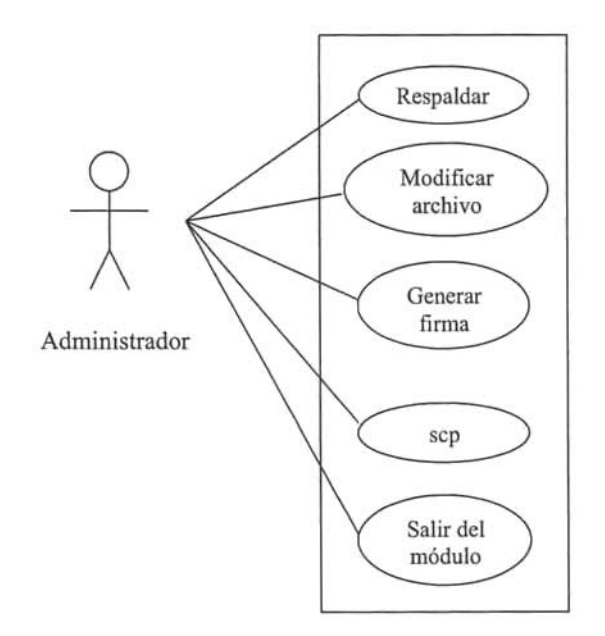

Para el módulo de respaldos, se debe de contar con un archivo de configuración que contendrá lo siguiente.

- > Directorios a respaldar.
- <sup>~</sup>**El** nombre o identificador del usuario con el cual se cifrará el archivo.
- <sup>~</sup>Equipo remoto a donde se enviarán los archivos respaldados y firmados.

Los archivos de respaldados deben ser enviados, a través de un canal seguro **(scp)** al equipo definido en el archivo de configuración.

#### **10.2 Requerimientos no funcionales**

#### **Desempeño**

- La aplicación está dividida en un módulo maestro y 5 módulos de monitoreo el módulo maestro es el encargado de llamar a los demás módulos y el tiempo de respuesta de cada módulo no debe ser mayor a un minuto.

#### **Confiabilidad y Disponibilidad**

- La aplicación no debe tener más de tres fallos en la búsqueda de intrusos en el sistema.

- Esta aplicación debe estar disponible sólo para el administrador del sistema y no permitir el uso a personas sin autorización las cuales podrían hacer un mal uso de ella, ocasionando un daño al sistema.

#### **Manejo de errores**

- Los errores generados por la aplicación cuando está sea ejecutada, deben ser redireccionados a un archivo con el nombre de **errores.log** donde serán almacenados.

#### **Requerimientos de interfaz**

- La aplicación mandará el correo con el comando mail, para avisar al administrador del sistema de algún cambio ocurrido en algunos de los módulos de monitoreo.

El correo tendrá el siguiente formato.

Asunto: nombre del módulo. Generado por: nombre del usuario que genero el reporte. Fecha: fecha en la que se genero el reporte Nombre de la maquina: nombre del equipo donde se realizó el monitoreo. Descripción: resumen del cambio encontrado en el momento del monitoreo.

#### **Restricciones**

Las restricciones de diseño son:

- La aplicación debe ser desarrollada con el lenguaje de programación perl versión 5.0.
- > La interfaz de la aplicación debe ser implementada en perl/tk
- } La aplicación debe correr en plataformas tipo UNIX.
- } El sistema debe contener una ayuda que será visible en una ventana.
- Los programas deben incluir documentación interna.
- } Se debe entregar un documento en latex con la documentación externa del proyecto

# **10.3 Requerimientos inversos**

La aplicación no debe crear archivos con permisos inadecuados, ya que provocarían el acceso al sistema de algún intruso.

### **CAPÍTULO XI**

#### **ARQUITECTURA DE SOFTWARE DEL PROYECTO MDS**

Para un proyecto de desarrollo de software dado pueden existir varias arquitecturas adecuadas para elegir, decidir cuál es la mejor depende de las metas. Suele ser difícil satisfacer todas las metas, ya que un diseño que satisface una puede no satisfacer otra. Para esto se asigna prioridades.

La estructura que se eligió para este proyecto es la siguiente:

Se dividido en módulos, ya que cualquier cambio realizado en alguno de ellos no afectaría a los demás con lo que obtendremos una alta cohesión entre los módulos y baja acoplamiento ya que el cambio sólo afectaría al módulo donde se realizaron los cambio.

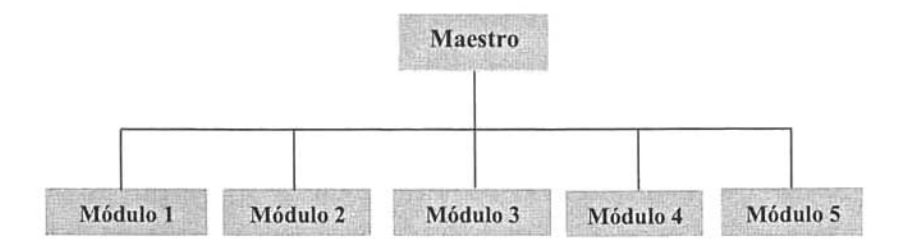

Donde Módulo 1: Servicios abiertos.

Módulo 2: Usuarios con UID O. Módulo 3: Archivos con SUID y/o SGID.

Módulo 4: Sistema de archivos.

Módulo 5: Respaldos.

Esta arquitectura cumple con las metas descritas en el Capítulo VI .

#### **Extensión**

El proyecto cuenta con un módulo maestro que llama a cada uno de los módulo de monitoreo esto permite agregar otro módulo de monitoreo sin modificar el código fuente.

Otro módulo que podría ser agregado es el monitoreo del espacio ocupado en cada uno de los sistemas de archivos. Previniendo así la caída del sistema.

#### **Cambio**

En este caso se desea que el diseño permita alteraciones en los requerimientos del proyecto. Uno de los cambios que se podrían realizar en los requerimientos del proyecto es el siguiente:

Cuando exista algún cambio en los elementos de monitoreo de alguno de los módulos se mostraria un mensaje en la pantalla avisando el cambio del módulo de monitoreo en lugar de enviar el aviso por correo, otro cambio podría ser que el archivo de bitácora pudiera ser especificado en el archivo de configuración por el administrador del sistema.

#### **Sencillez**

La sencillez es una meta de diseño en todas las circunstancias. La sencillez de este proyecto se basa en la especificación clara y concreta de cada módulo de monitoreo y del módulo maestro.

#### **Eficiencia**

La eficiencia del proyecto, se basará principalmente en que el tiempo de ejecución sea menos de un minuto, esto porque los avisos de alerta, necesitan ser enviados lo antes posible al administrador. Y que esté pueda ser ejecutado en cualquier sistema en plataforma tipo UNIX.

### **11.1 Selección** del lenguaje **de programación**

El lenguaje seleccionado para el desarrollado del proyecto es perl, la interfaz será desarrollada con el lenguaje de programación perl/tk.

Las razones por las que se eligió el lenguaje de programación perl son las siguientes:

- Es un lenguaje de programación con un conjunto de funciones muy variado.
- Es un lenguaje bastante práctico para generar reportes y extraer información.

Es útil para tareas como:

- $\triangleright$  Administración de sistemas.
- $\triangleright$  Acceso a bases de datos.
- > Programación de CGI's para Internet.
- > Programación cliente servidor.

Reúne características de otros lenguajes como C, shell, awk, etcétera. Se encuentra disponible en plataformas UNIX, DOS.

Perl/tk se seleccionó porque permite escribir programas para el desarrollo de interfaces graficas de Usuarios (GUI) en plataformas tipo UNIX y es una extensión del lenguaje perl.

# CAPÍTULO XII

# DISEÑO DETALLADO DEL PROYECTO MDS

El diseño detallado será desarrollado con base en la relación entre los casos de uso, los requerimientos y la arquitectura. Esto nos permitirá preparar el proyecto para su implementación.

Para describirlo se usará seudocódigo y diagramas de actividad. A continuación se describe cada uno, tanto sus ventajas como desventajas.

Según lo visto en el Capitulo V, se decidió usar diagramas de actividad, para el diseño detallado escribiendo en la parte inferior de cada diagrama una pequeña descripción de éste.

#### 12.1 Diagramas de actividad para el sistema

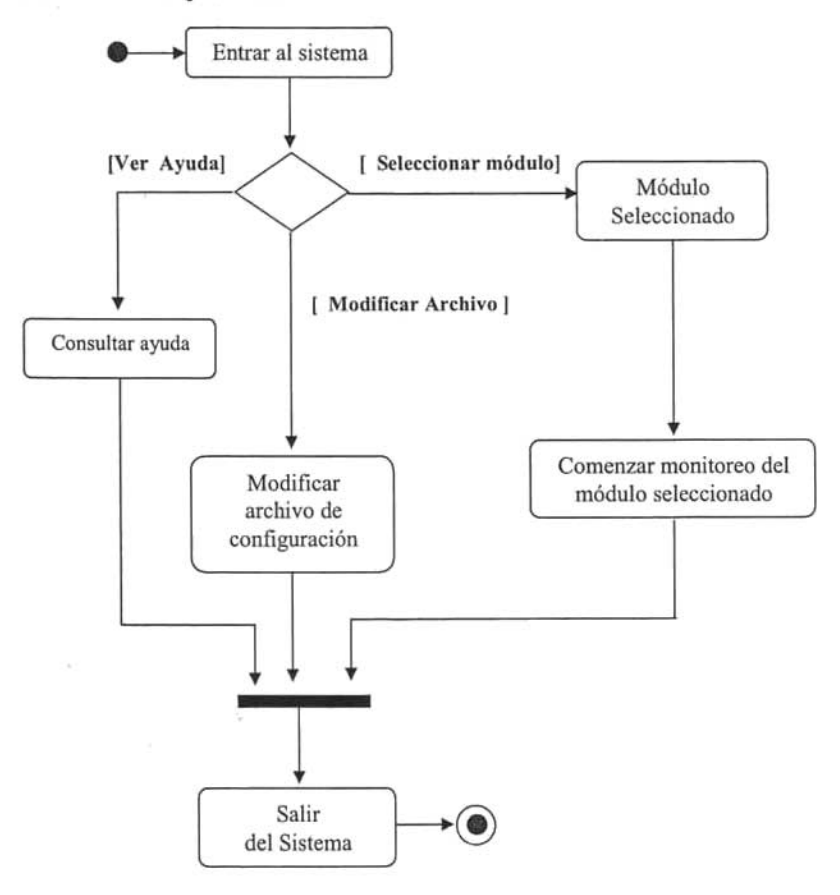

Si el módulo seleccionado es el de **SERVICIOS ABIERTOS** se llama a la función encargada de crear la ventana para este módulo. Si el botón seleccionado en esta ventana es **MONITOREO** se buscan los puertos que se han abierto o cerrado, si es encontrado algún cambio se obtiene el nombre del equipo, puerto, servicio, fecha y hora en el que se realizó tal cambio.

Esta información será enviada a la dirección electrónica especificada en el archivo de configuración. También el cambio será registrado en la bitácora. Después de comenzar el monitoreo, si el botón seleccionado es **DETENER** se cancelará la revisión de los puertos. Por el contrario si el botón seleccionado es **BITACORA** se muestra una ventana con la información del monitoreo realizado.

#### **Módulo Servicios Abiertos**

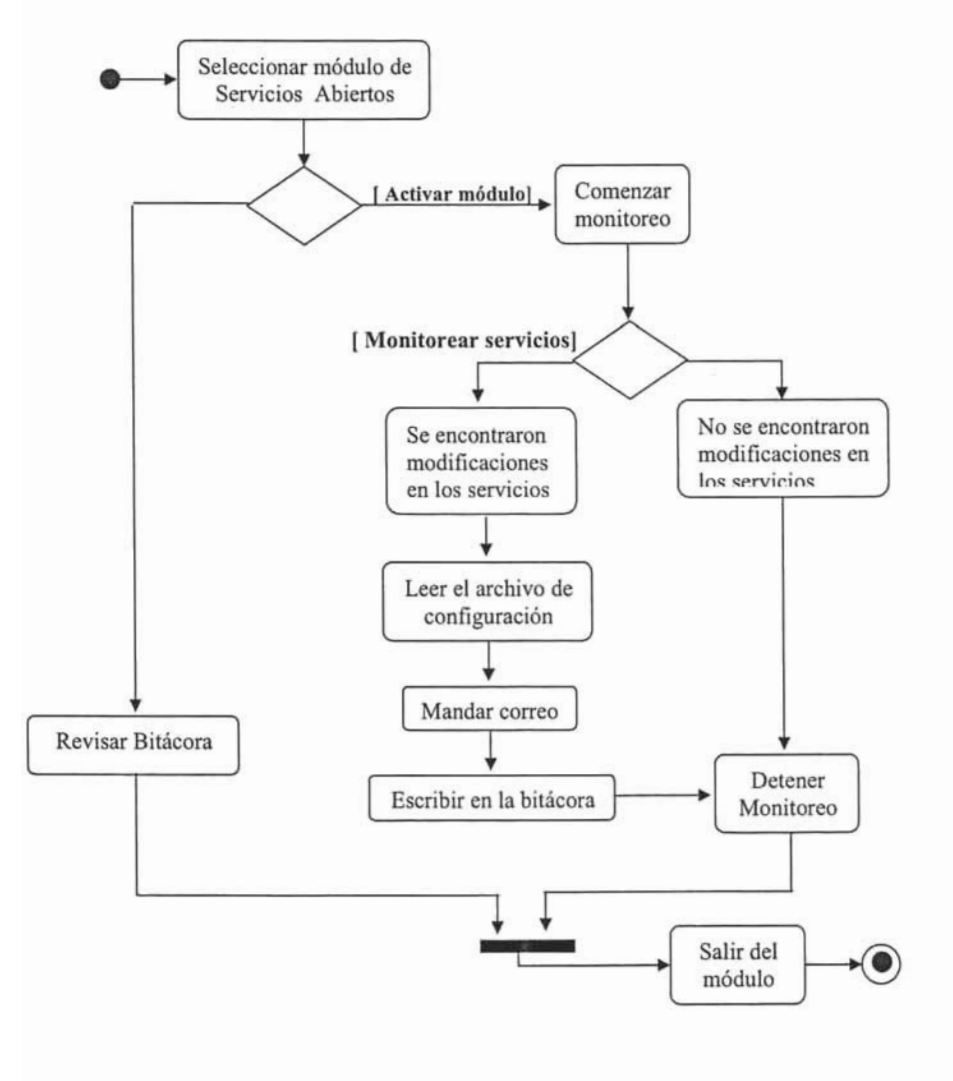

Si el módulo seleccionado es **usuario UID O** se mostrara la ventana para ese módulo. Si en este módulo es seleccionada el botón **MONITOREO,** verifica que no exista otro usuario con UIO O mas que root, en caso contrario mandara por correo, la línea en la que el campo UIO sea O y leerá del archivo de configuración la dirección electrónica a la que se mandará el reporte.

Si no se encuentra ningún cambio y es seleccionada la opción de **BITACORA** se mostrará el monitoreo realizado. Si selecciona la opción de **DETENER** se detendrá el monitorear de este módulo.

#### **Módulo Usuarios con UIO O**

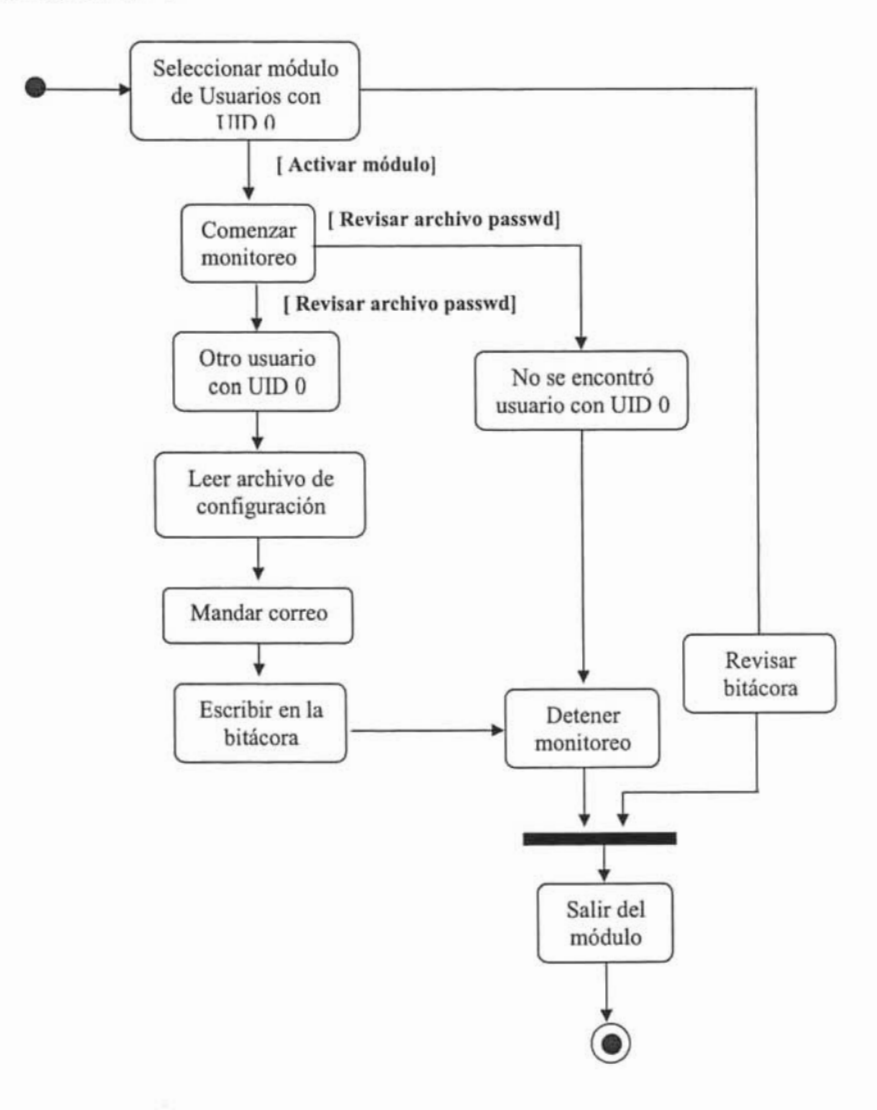

Cuando el módulo seleccionado sea ARCHIVOS SUID YIO SGID se mostrará la ventana de este módulo. Si el botón seleccionado es MONITOREO, se realizara una búsqueda de los archivos que tengan el bit SUID YIO SGID si existe algún cambio en ellos se mandará un correo al administrador notificándole este cambio y se creará un registro con estos archivos. Cuando el botón DETENER sea seleccionado, se suspenderá la búsqueda de estos archivos. Si la opción seleccionada es BASE, se mostrarán los archivos en los que se encontró un cambio.

#### Módulo: Archivos con SUID y/o SGID

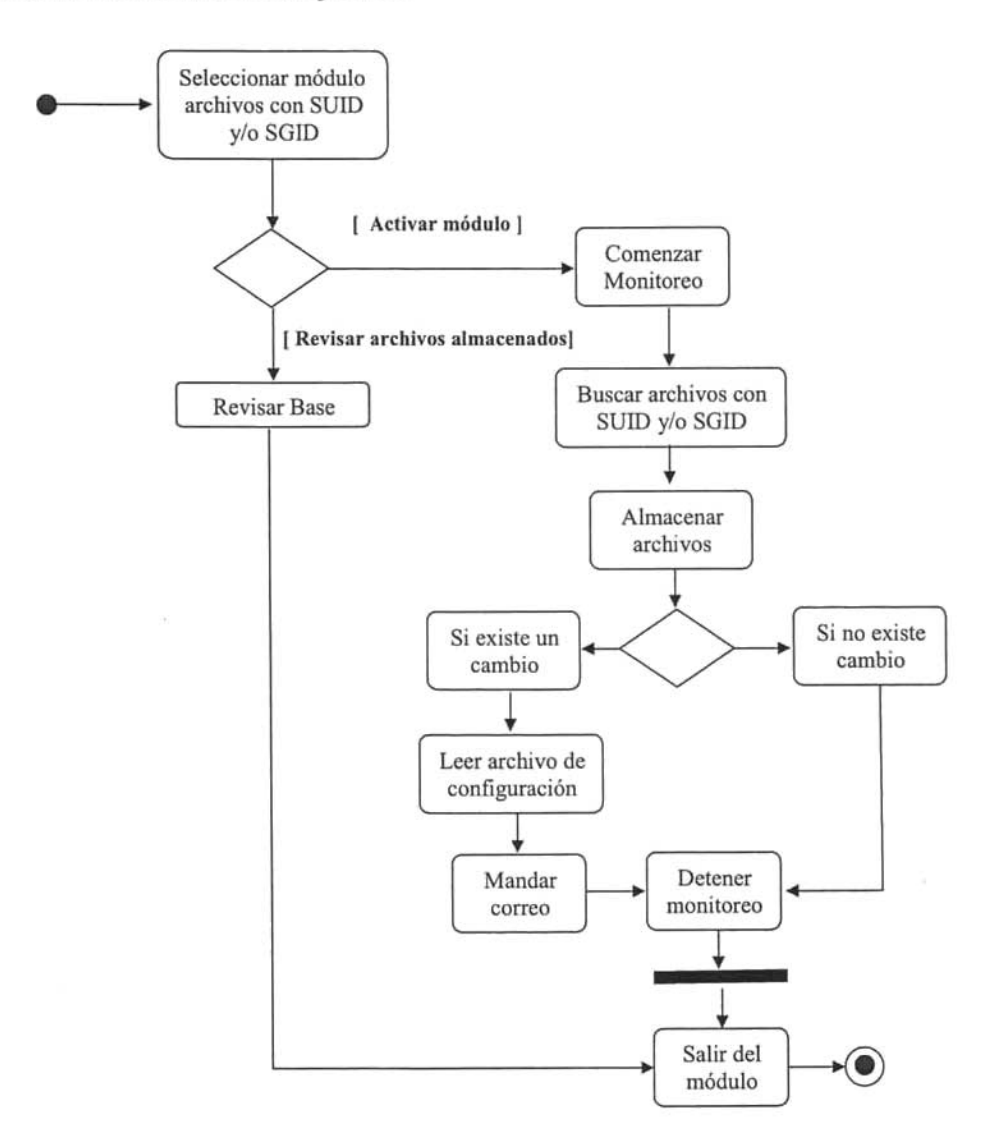

Si el módulo seleccionado es SISTEMA DE ARCHIVOS será mostrada una ventana con las opciones correspondientes para este módulo.

Cuando el botón MONITOREO sea seleccionado, se revisará en el sistema de archivos los siguientes elementos:

- > Archivos con SUID y/o SGID.
- $\triangleright$  Número de enlaces por archivos.
- > Dueño del archivo.
- $\triangleright$  Grupo del archivo.
- > Firma MD5.
- > Número de i-nodo.
- > Permisos.
- $\triangleright$  Tamaño.

Si existe algún cambio en alguno de estos elementos, se notificará el cambio por correo y se creará una base con todos estos elementos. Si después el botón seleccionado es DETENER, la revisión de los elementos dejará de efectuarse. Cuando la opción sea BASE, se mostrará los elementos encontrados.

#### Módulo Sistemas de Archivo

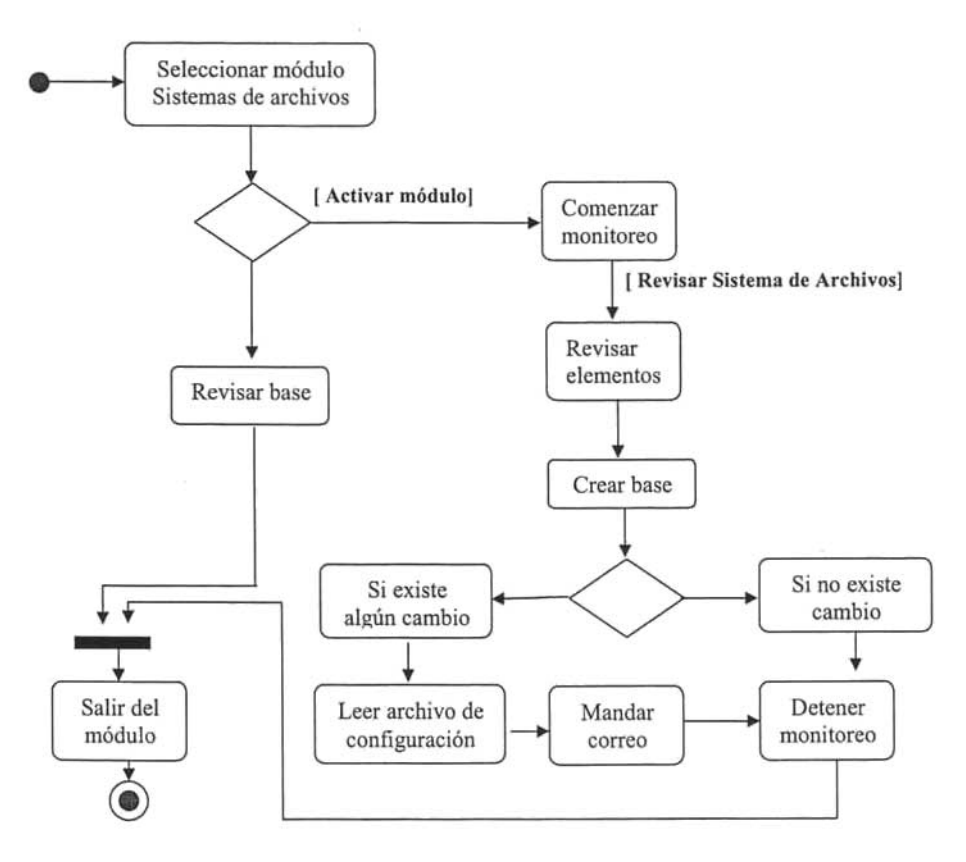

Cuando el módulo seleccionado sea el de **respaldos** se mostrará la ventana de este módulo. Si la opción seleccionada es **RESPALDAR** se mostrará una ventana, donde se solicitara al administrador escribir la ruta del archivo a respaldar.

Si la opción seleccionada no fue esa si no la de **ARCHIVO DE CONFIGURACION,** se abrirá una ventana desde la cual se podrá realizar modificaciones a este archivo. Si el botón seleccionado fue el de **MD5,** entonces se firmarán los archivos.

Cuando la opción seleccionada es **SCP,** se enviarán los archivos a la dirección de la máquina que está especificada en el archivo de configuración.

#### **Módulo de respaldos**

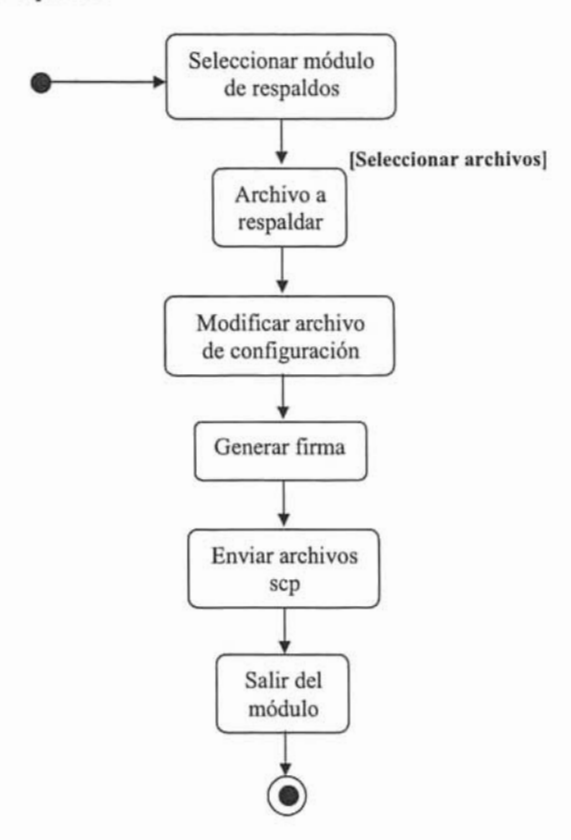

# **CAPÍTULO XIII**

# **IMPLEMENTACIÓN DEL PROYECTO MDS**

La meta de la implementación del sistema es basarnos en el diseño detallado, y hacer una programación correcta, para promover su mantenimiento. Para esto aplicaremos convenciones de nombres, e inspecciones al código para clasificar la severidad de los defectos.

A continuación se listan dichas convenciones:

- » Los nombres de las funciones iniciarán con la primera letra en mayúscula como en Ayuda.
- » Cuando un botón sea creado, su nombre comenzará con un S mayúscula como en B cerrar.
- » El nombre para las ventanas, comenzará con minúscula y terminará con un v por ejemplo v\_principal.
- » Los frames comenzarán con un F mayúscula al principio del nombre como en F \_principal.
- » Las imágenes comenzarán con el prefijo img como en img\_ciencias.
- » Las etiquetas comenzarán con una E mayúscula al principio de su nombre como en E\_sistema.
- » El nombre de las variables comenzarán con una I y terminarán en minúscula como en I fecha.
- » Cuando sea creado un Canvas su nombre iniciará con un C por ejemplo C\_datos.

#### **13.1 Inspección del código**

#### **Módulo maestro**

La ventana del módulo maestro que se muestra en la figura anterior cuenta con una barra de menú en está, se encuentran las opciones de **Archivo** que contiene las opciones siguientes (Abrir, Salir) y de Ayuda que contiene lo siguiente (Contenido, Acerca de).

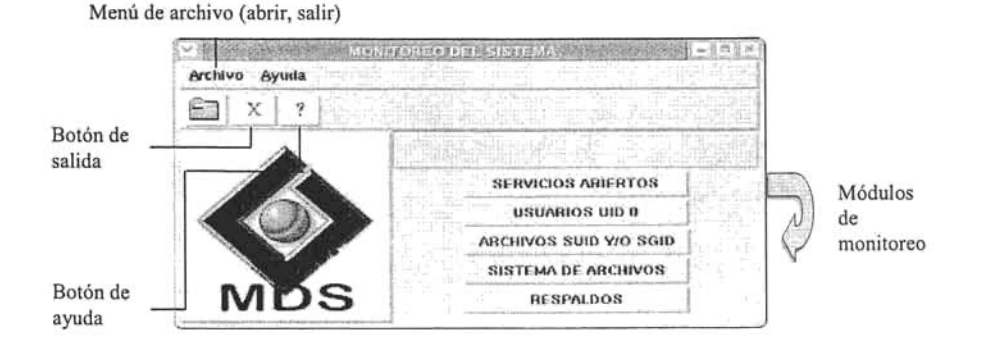

53

Debajo de esta barra de menú se tiene la barra de herramientas con los botones de editor, salir y ayuda con sus respectivos iconos en cada botón.

Cuando el puntero es posicionado sobre alguno de los botones aparece un letrero amarriJlo indicándole al usuario el nombre del botón

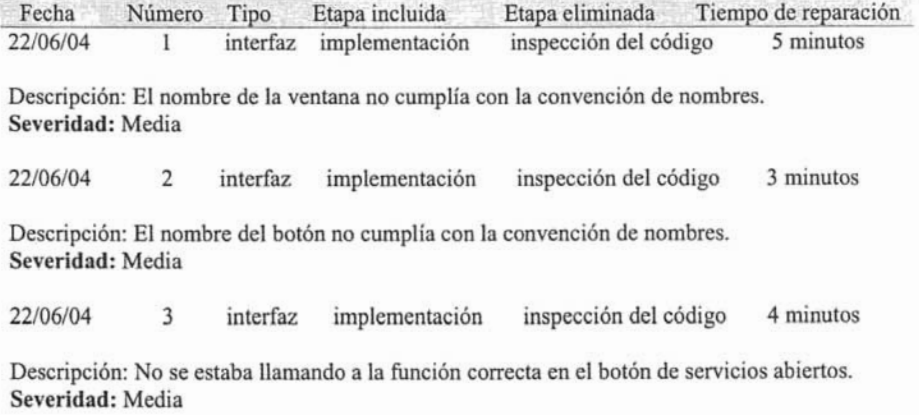

### **Módulo de servicios abiertos**

La ventana de servicios abiertos esta conformada por la imagen a la izquierda y cuatro botones a la derecha con las opciones de monitoreo, detener y bitácora. Se separo el botón de salida con una etique, para que le diera una mejor presentación. La implementación de los otros módulos puede ser consultada en el anexo A.

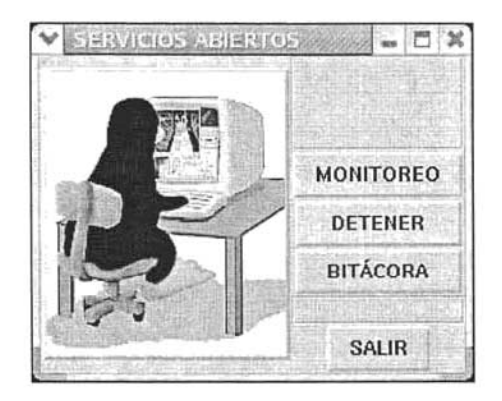

#### **Registro de defectos**

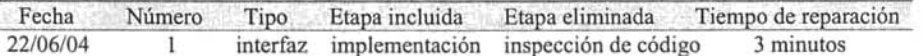

Descripción: El nombre de la función para el módulo I no cumplía con la convención de nombres.

**Severidad:** Media

22/06/04 2 ejecución implementación inspección de código 8 minutos

Descripción: La función del modulo de servicios abiertos obtenía los campos requeridos del comando nmap. **Severidad:** Media

22/06/04 3 ejecución implementación inspección de código 8 minutos

Descripción: El archivo donde se guarda la información de los servicios abiertos no es renombrado por lo que la aplicación manda el correo mas de una vez. **Severidad:** Alta

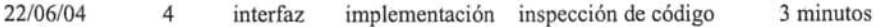

Descripción: El nombre del botón de bitácora no cumple con la convención de nombres. **Severidad:** Media

# Editor de archivos

La ventana del editor de archivos tiene una caja de texto, en la que se puede escribir el nombre del archivo a editar, si este archivo no existe se muestra un mensaje al usuario, indicándole que dicho archivo no existe.

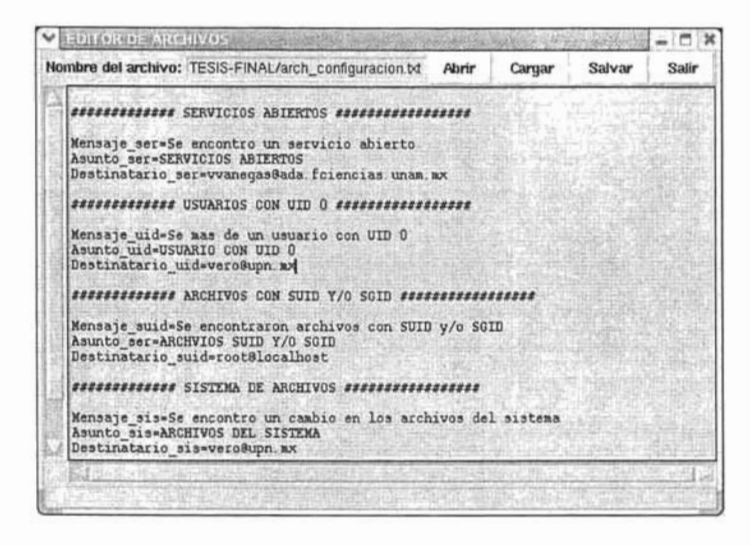

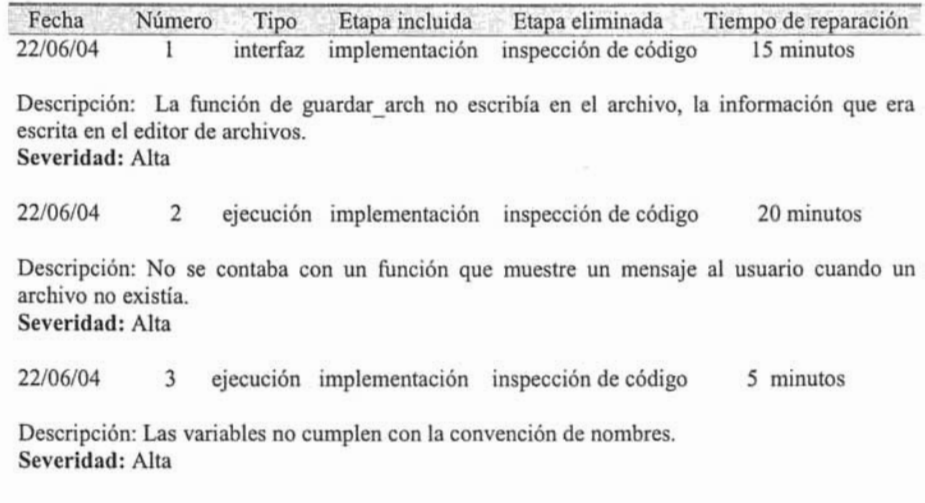

# **Bitácora**

En la ventana de bitácora se muestra la información del monitoreo realizado en dicho módulo.

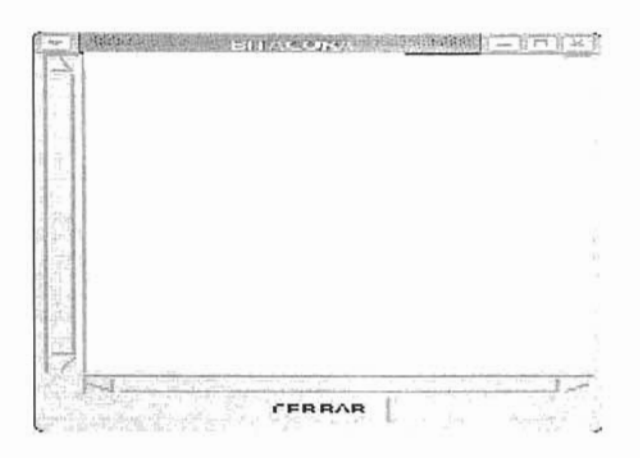

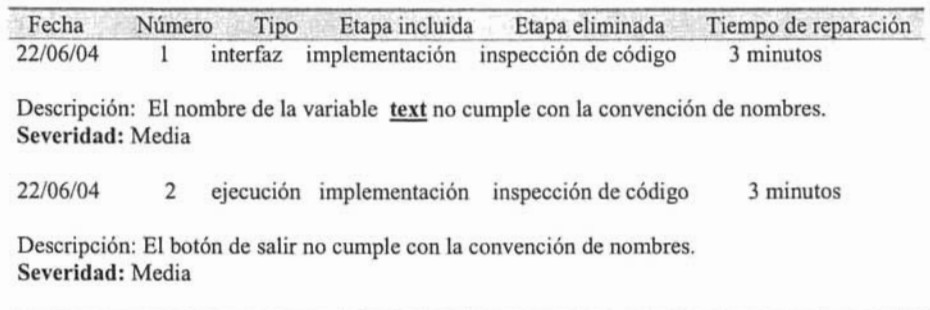

# Ayuda

En la venta de ayuda se muestra la información acerca del sistema del sistema.

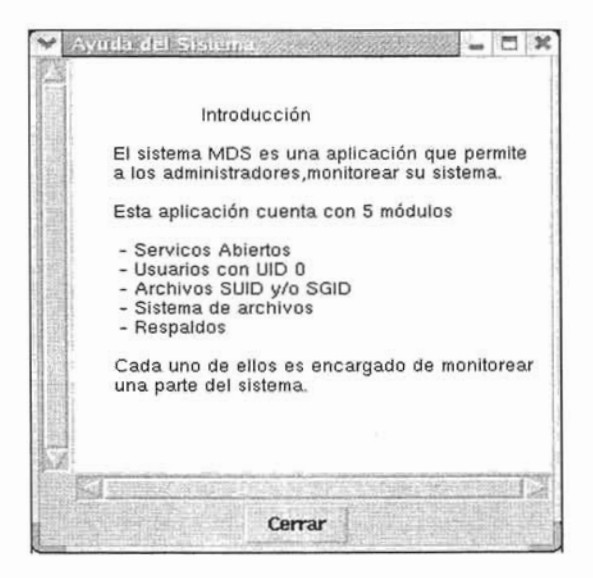

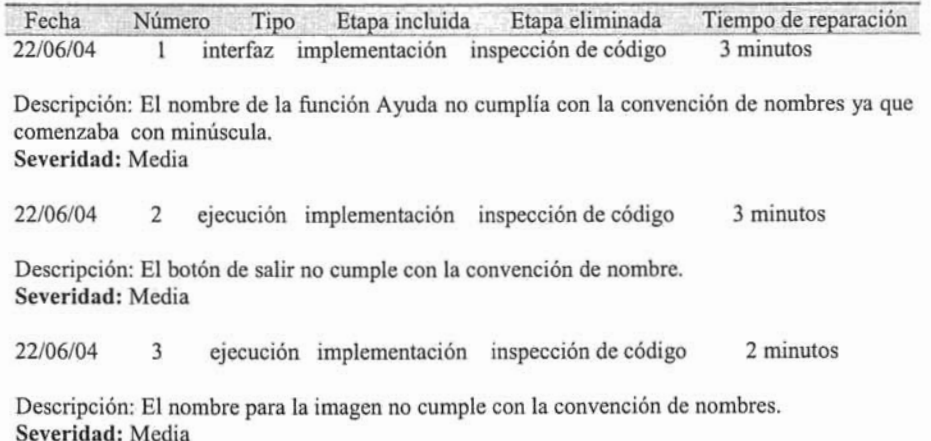

### Acerca de MDS

En la ventana de acerca de MDS tiene el logotipo de la aplicación y dos botones, el botón de créditos, cuando esté es seleccionado despliega otra ventana, que muestra el nombre del autor y el correo electrónico.

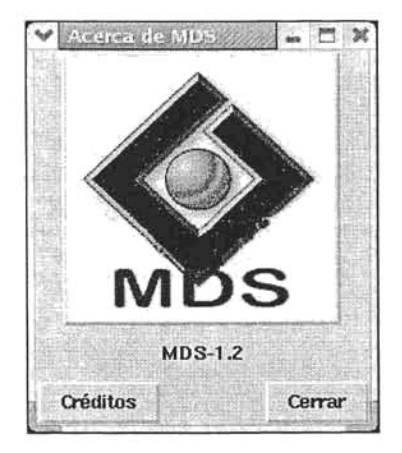

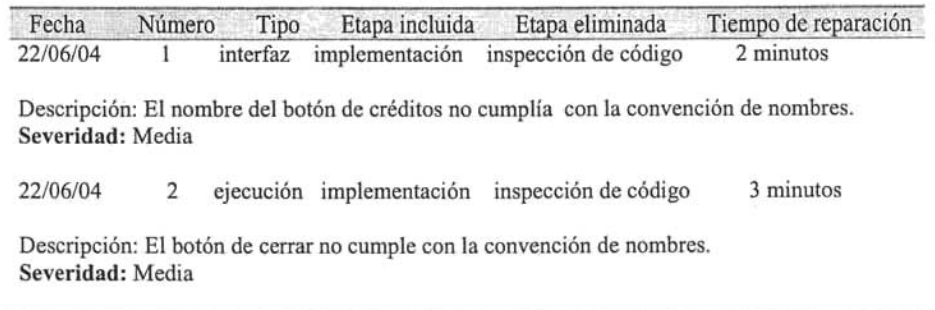

# Créditos

En la ventana de créditos, se muestra la información del autor.

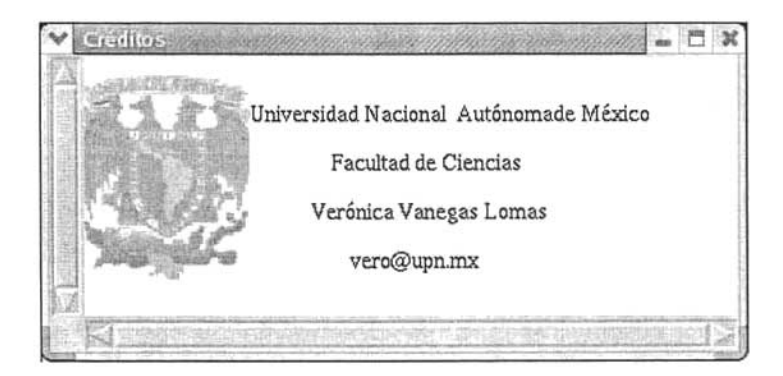

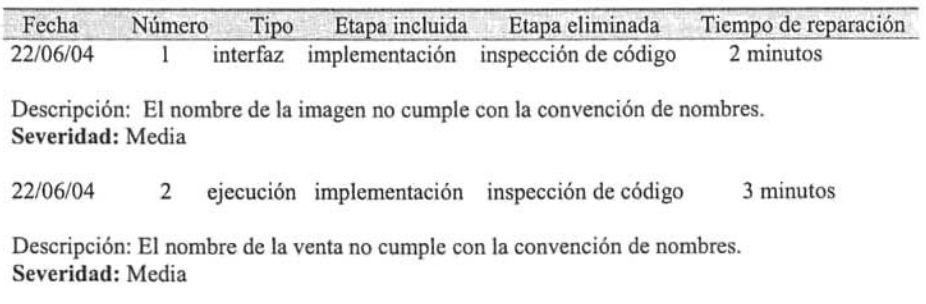

# **CAPÍTULO XIV**

### **PRUEBAS DEL PROYECTO MDS**

La meta para la prueba del sistema es encontrar el mayor número de defectos. Con esto podremos tener un ahorro de tiempo, si se detectan antes de la integración.

Estas pruebas se llevarán a cabo siguiendo el método de la caja negra, que consiste en ver si una aplicación o parte de ella proporciona la salida adecuada, al usar una entrada apropiada.

Para esto realizaremos los siguientes pasos:

- 1. Cada uno de los módulos serán probados por el programador.
- 2. La documentación de la prueba debe mencionar el nombre del módulo al que se le hizo la prueba, los datos de entrada y salida si los hay.
- 3. La parte que más será probada es la del monitoreo, esta se realizará hasta encontrar las 3 primeras fallas y las demás solo se realizarán una vez.
- 4. Los datos de entrada para las pruebas en los casos que sean necesarios serán proporcionados por el propio programador.
- 5. Se registrara el tiempo dedicado a las pruebas, asi como el número de defectos, su tipo y fuente.

Estos nos ayudarán a evaluar el estado en que se encuentra el sistema.

### **14.1 Prueba aplicada a: Módulo maestro**

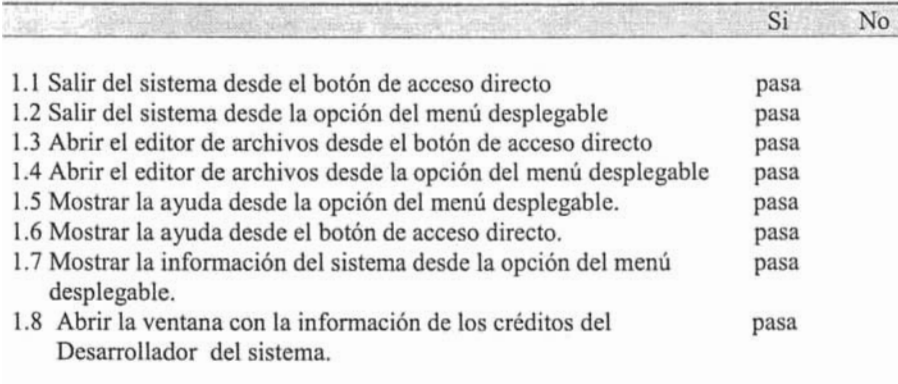

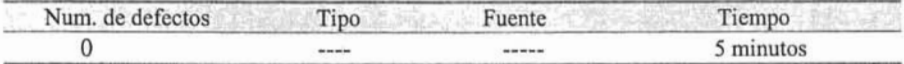

# 14.2 Prueba aplicada a: Servicios abiertos

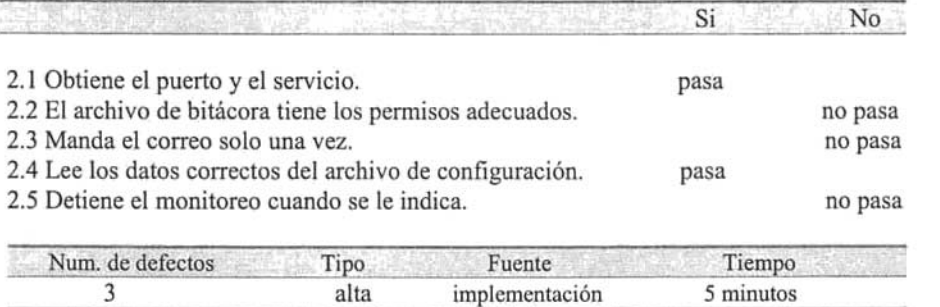

# 14.3 Prueba aplicada a: Usuarios con UID O

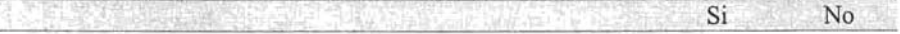

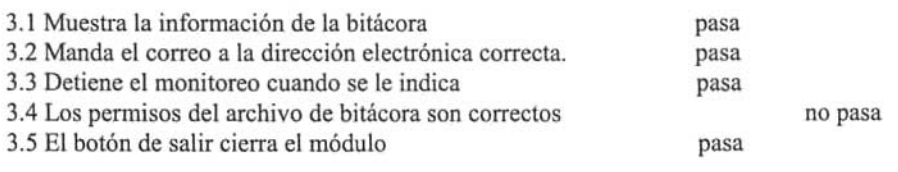

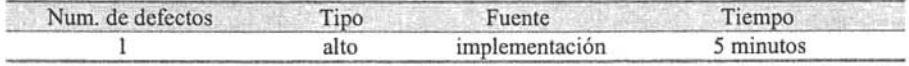

# 14.4 Prueba aplicada a: Archivos con SUID y/o SGID

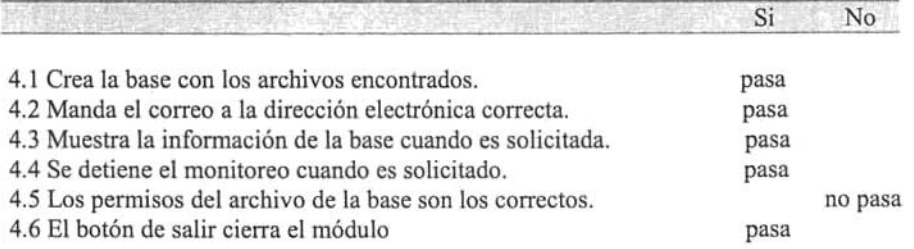

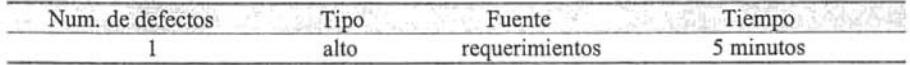

# 14.5 Prueba aplica a: Sistema de archivos

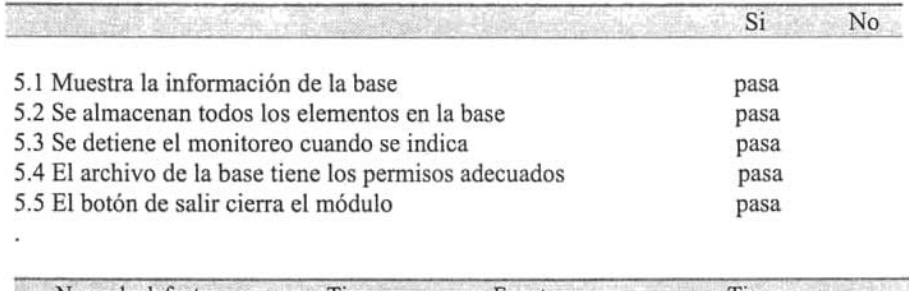

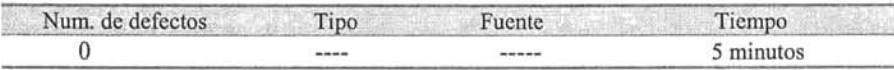

# 14.6 Prueba aplicada a: Respaldos

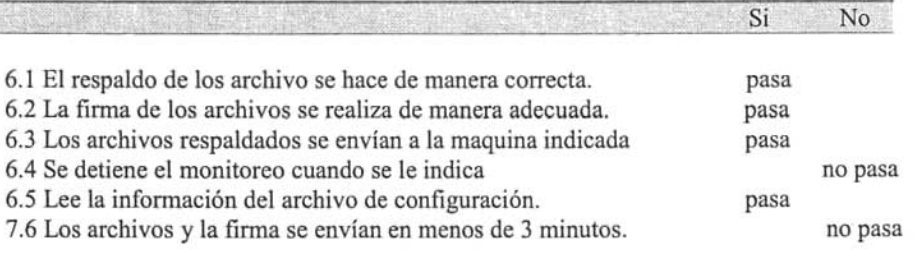

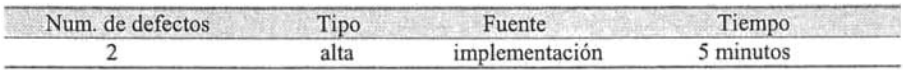

### FACULTAD DE CIENCIAS. CIENCIAS DE LA COMPUTACIÓN

# CAPÍTULO XV

# **INTEGRACIÓN DEL PROYECTO MDS**

Durante el proceso de integración, se añadió al código de cada botón creado en el módulo maestro la función que se encarga de llamar a su módulo respectivo.

Las pruebas realizadas en esta etapa fueron de tipo caja negra, probando contra requerimientos no funcionales.

#### **15.1 Pruebas del sistema**

- 1. La aplicación no debe permitir, que un usuario no autorizado pueda utilizar este sistema.
- 2. La respuesta de cada módulo no debe ser mayor a un minuto.
- 3. La aplicación debe crear un archivo llamado **errores.log,** donde serán almacenados los errores generados por la aplicación.
- 4. El correo debe ser enviado con el comando mail, y debe cumplir con el siguiente formato.

Asunto: nombre del módulo.

Generado por: nombre del usuario que genero el reporte.

Fecha: Fecha en la que se genero el reporte

Nombre de la maquina: nombre del equipo donde se realizo el monitoreo.

Descripción: resumen del cambio efectuado en el módulo.

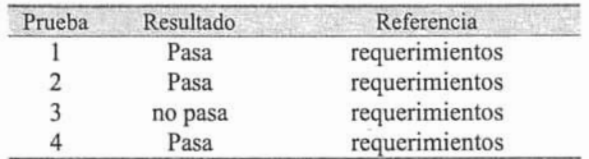

Las pruebas realizadas en la integración fueron mínimas ya que en la etapa de pruebas todos los defectos encontrados en cada uno de los módulos fueron corregidos .

### **CONCLUSIONES**

En años recientes, se ha desarrollado una gran variedad de herramientas con el único objeto de ayudar a los administradores del sistema a proteger sus computadoras que cuentan con el sistema operativo tipo UNIX.

Algunas de estas herramientas son Tripwire que se encarga de comprobar la integridad de archivos y directorios ayuda a los administradores a monitorear alguna posible modificación en algunos de los archivos, esta herramienta es de distribución libre, esta disponible para Linux, Debian y Windows. Otra herramienta es Snort es un sistema de detección de intrusos de red, capaz de realizar análisis de trafico en tiempo real y registro de paquetes en redes con IP, es una herramienta de distribución libre y esta disponible para Linux, Debian y Windows.

Así como estas herramientas hay muchas en el mercado que nos proporcionan una ayuda para el monitoreo de nuestro sistema, pero no encontré una que monitoreara los elementos básicos de un sistema, esto fue lo que me hizo pensar en el desarrollo de un sistema que se encargara de está tarea.

El desarrollo del sistema de monitoreo, basado en la ingeniería de software, me ayudó a obtener un software de calidad. La etapa más importante fue la de requerimientos ya que la recopilación correcta de estos es un proceso difícil ya que los artefactos generados en esta fase del proceso de desarrollo de software son dedicados en esencia a los clientes de la aplicación, pero también son de interés para los ingenieros de software que construyen o mantienen el software.

La interfaz para este sistema jugó un papel importante ya que un software no podría ser competitivo si no cuenta con ella.

Perl/tk es un potente lenguaje de programación para la realización de interfaces gráficas y con ayuda de perl, la programación es más sencilla.

Es importante destacar que a lo largo del desarrollo del sistema, se obtuvieron nuevos conocimientos, así como se reafirmaron los que ya se tenían.

Con las pruebas que se han realizado al sistema de monitoreo se puede ver que se ha cumplido con el objetivo planteado.

# ANEXO A

# **Módulo usuarios con VID O**

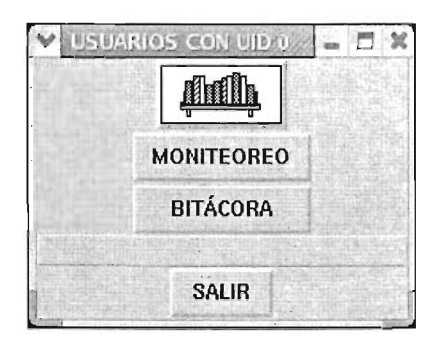

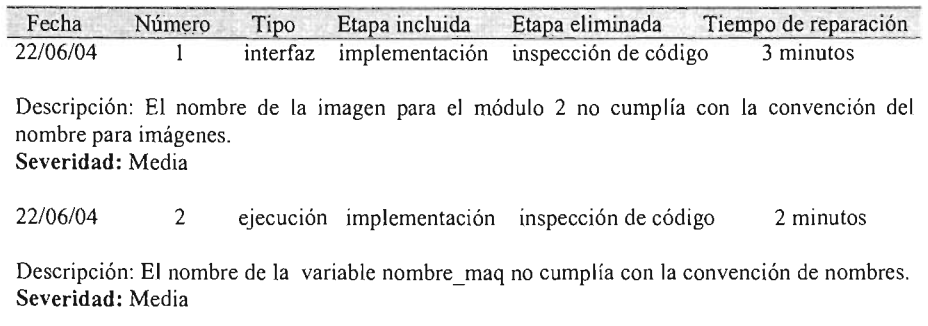

# **Módulo archivos con SUID** y/o **SGID**

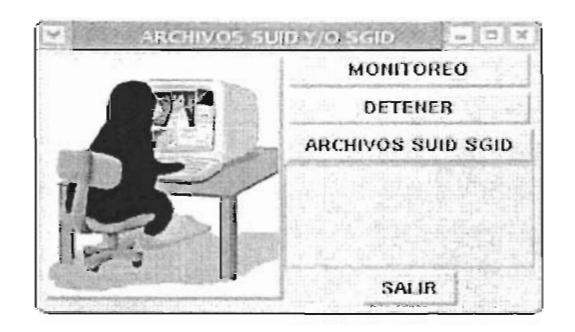

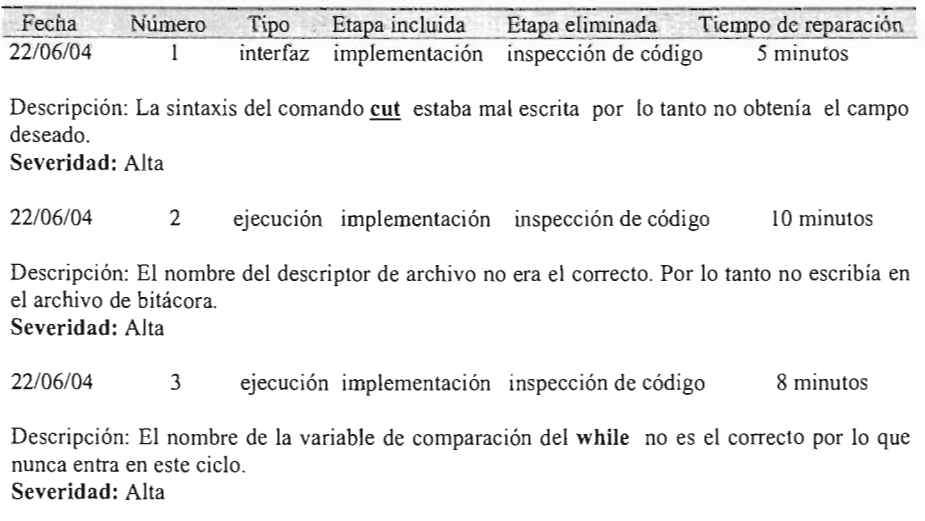
## **Módulo** sistema de archivos

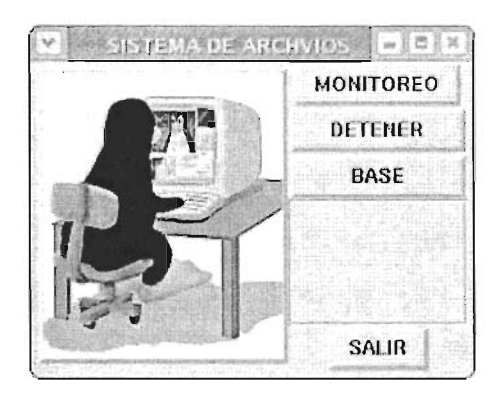

## Registro de defectos

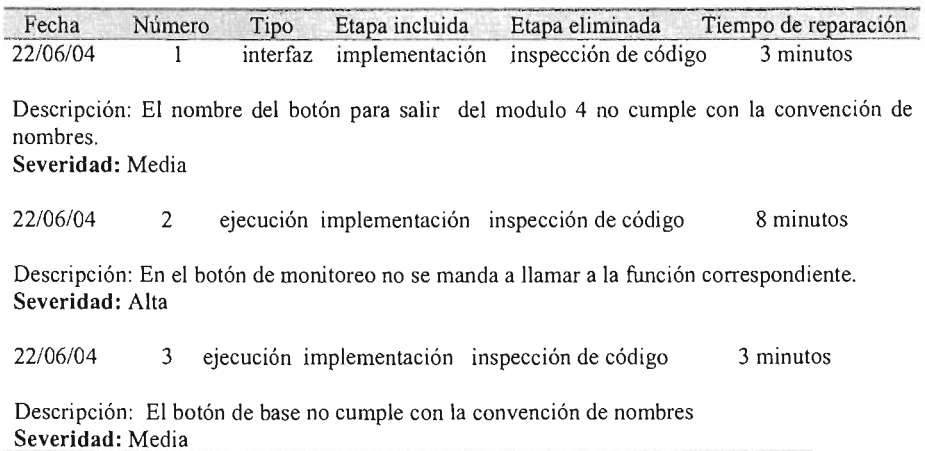

## Módulo de Respaldos

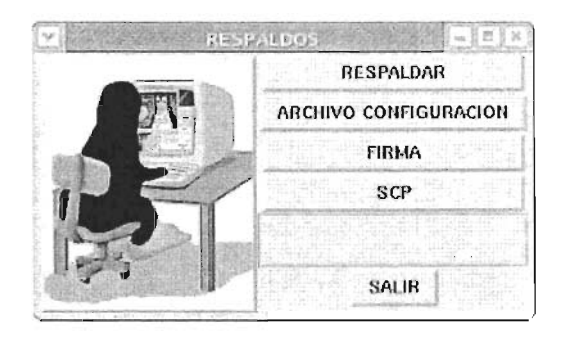

## Registro de defectos

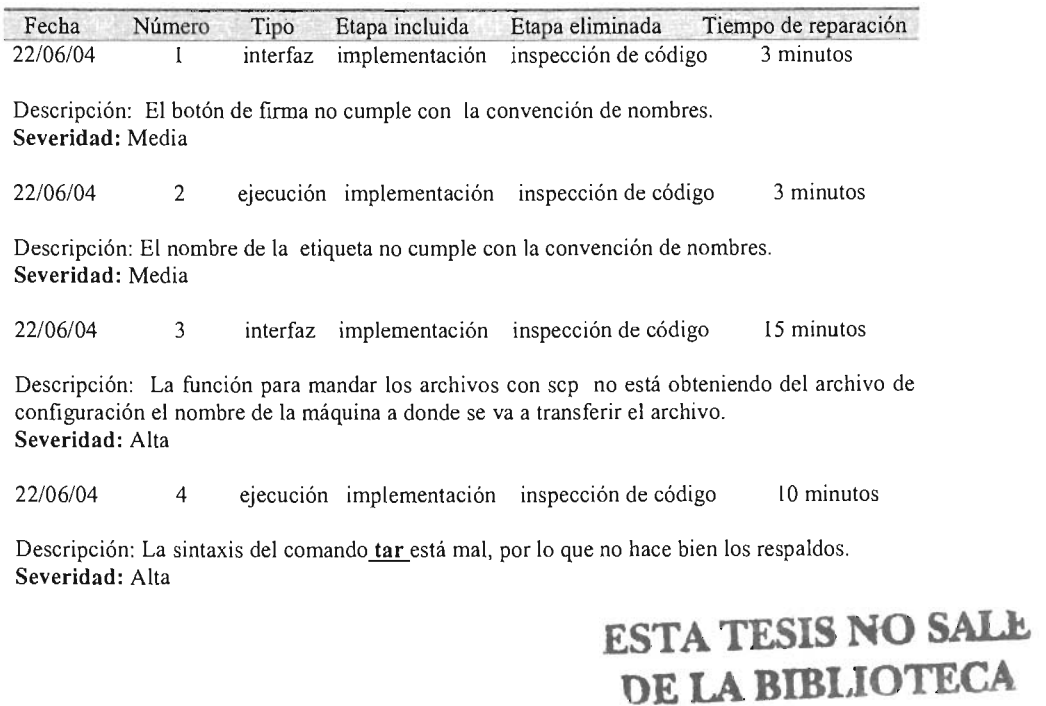

### **ANEXOB**

```
#!/usr/bin/perl
#Monitoreo de sistemas
# Programa: menu2.txt
#Programo: Vanegas Lomas Veronica
#Fecha: 9-julio-2004
#Los # son comentarios
use Tk;
use Tk::Balloon;
use Tk::Dialog;
$Ihost name='hostname';
$Inombre mag = 'hostname';
$Iusuario='whoami':$Ifecha='date';
#Crea la ventana principal
my $principalv = MainWindow->new();
#Se crea el frame en la parte superior de la ventana.
$principalv->configure(-title => "MONITOREO DEL SISTEMA");
$Fmenu = $principalv->Frame(-relief
                                          => "raised",
                                    \Rightarrow '6c',
                       -height
                                   \Rightarrow '6c',
                       -width
                       -borderwidth => 2);
$Barchivo = $Fmenu->Menubutton(-text
                                          =>"Archivo",
                          -underline => 0);
$menu = $Barchivo->Menu();
$Barchivo->configure(-menu => $menu);
$menu->command(-command
                            \Rightarrow \&Editor c,
                           \Rightarrow "Abrir",
             -label
              -accelerator => "Ctrl-A",
              -underline
                          \Rightarrow 0);
#Se coloca un separador entre los botones.
$menu->separator;
                            \Rightarrow "Salir",
$menu->command(-label
              -command
                          \Rightarrow \&Salir,
              -accelerator => "Ctrl-S",
             -underline => 0);
$principalv->bind('<Control-Key-s>' => \&Salir);
$principalv->bind('<Control-Key-a>' => \&Editor c);
$Bayuda = $Fmenu->Menubutton(-text
                                         =>"Ayuda",
                        -underline => 0);
```

```
Sayuda = SBayuda->Menu();
$ayuda->command(-command
                              \Rightarrow \&ayuda,
            -label \t\t=> "Content"-accelerator => "Ctrl-C",
            -underline
                           \Rightarrow 0);
$ayuda->separator;
$ayuda->command(-command
                             => \&Acerca de,
            -label => "Acerca de",
            -accelerator => "Ctrl-D",
            -underline \Rightarrow 0);
#Acceso a las opciones con teclas
$principalv->bind('<Control-Key-c>' => \&ayuda);
$principalv->bind('<Control-Key-d>' => \&Acerca de);
$Bayuda->configure(-menu=>$ayuda);
$Barchivo->pack(-side=>"left");
$Bayuda->pack(-side=>"left");
$Fmenu->pack(-side => "top",
           -fill \implies "x");
#Se crea el segundo frame para los botones de acceso directo
$Fbarra = $principalv->Frame(-relief => "raised",
                                   \Rightarrow '6c',
                        -height
                                      \Rightarrow '6c',
                        -width
                        -borderwidth => 2);
#Boton para el editor
$Babrir=$Fbarra->Button(-command
                                    \Rightarrow \&Editor_c,
                   -background =>'white');
$img_aceptar=$Babrir->Photo(-file => 'accept.gif');
$Babrir->configure(image=>$img_aceptar);
$Babrir->pack(-side => 'left');
$bolloon3=$Fbarra->Balloon(-background =>'yellow');
$bolloon3->attach($Babrir, -balloonmsg =>"Editor");
#Boton para salir.
$Bsalir s=$Fbarra->Button(-text
                                         \Rightarrow 'X',
                                        \Rightarrow 'red',
                        -foreground
                                         => "{Times New Roman} 16 {normal}"
                        -font
\lambda\Rightarrow 'white',
                        -background
                                         \Rightarrow \&Salir };
                        -command
$Bsalir_s->pack(-side => 'left');
$bolloon=$Fbarra->Balloon(-background =>'yellow');
$bolloon->attach($Bsalir_s,
                   -balloommsg \Rightarrow "Salir") ;
```

```
= > \frac{1}{2},
#Boton de ayuda 
$ayuda=$Fbarra - >Bu tton (-t ext 
                          -foreground => 'blue',
                          -font 
                           -ront => "(rimes N<br>-background => 'white',
                                         => " (Times New Roman) 16 (normal} ", 
                          - command \Rightarrow \ \alphayuda ) ;
$ayuda- >pack( - side => ' left ' ) ; 
$bolloon2=$Fbarra - >Balloon( - background => ' yellow ' ); 
$boll oon2 - >a ttach($ayuda , - balloonmsg => "Ayuda " ); 
$Fbarra->pack( - s i de => " top " , 
                -fill \Rightarrow " \times " ) ;
$Ei cono=$pr incipa lv- >Button(); 
$img_ logo =$Eicono- >Photo(-file => ' mds.gif ' ); 
$Eicono->configure(image=>$img l ogo); 
$Eicono- >pack( - side => ' left ' ); 
$Estatus = $principalv- >Label( - relief => groove, 
                                   -borderwidth => 2,
                                   -anchor \qquad \Rightarrow "\mathsf{w}",
                                   -padx => 150,
                                   -pady = > 10;
$Estatus- >pack( - side => " top ", 
                 -fill = > "x");
#Boton del primer modulo
 my $Bmodulo1 = $principalv- >Button( - text 
=> ' SERVICIOS ABIERTOS ' , 
                                          -cornmand 
=> \&Modulo1); 
$Bmodulo1->configure(-width => 23);
$Bmodulol- >pack( - side => ' top ', 
                   -fill => 'y' );
#Boton para el segundo modulo 
my $Bmodulo2 = $principalv- >Button( - text 
                                          \frac{1}{2} command => \&Modulo2);
$Bmodulo2 - >confi gure( - width => 23); 
$Bmodulo2 - >pack( - side => 'top ' ) ; 
#Boton para el tercer modulo 
my $Bmodulo3 = $principalv->Button(-text
                                           : command \Rightarrow \&Modulo3):
$Bmodulo3->pack(-side => 'top');
#Boton para el cuarto modulo
 :Boton para el cuarto modulo<br>w $Bmodulo4 = $principalv->Button(-text   => 'SISTEMA DE ARCHIVOS',
                                           \frac{1}{2} command \Rightarrow \&modulo4);
$Bmodulo4->configure(-width =& 23);$Bmodulo4 - >pack(side => ' top') ; 
                                                   => 'USUARIOS UIO O', 
                                                   => ' ARCHIVOS SUIO Y/O SGIO ',
```

```
#Boton para el quinto modulo 
my $Bmodulo5 = $principalv->Button( -text => 'RESPALDOS',
                                       -command => \&modulo5);
$Bmodulo5 - >configure(-width => 23) ; 
$Bmodulo5->pack(-side => 'top');MainLoop; 
sub Modulo1{ 
   'nmap - sT localhost | grep open >nmapl';
    my $modulol v = \text{MainWindow}->new();
    $modulol v~ >configure(-title => 'SERVICIOS ABIERTOS');
    $E_imagen_m1=$modulo1_v- >Button() ; 
    $img_servicios =$E_imagen_m1->Photo(-file => 'wstux.gif');
    $E_imagen_m1->configure(image=>$img_servicio) ; 
    $E imagen ml->pack(-side => 'left');
    $E$ separatedor = $modulol v->Label(-text => "",
                                         -relief => groove,
                                         -borderwidth = > 2,
                                          - anchor 
=> "w", 
                                         - padx 
                                         - pady 
    $E separador->pack(-side => "top",
                         -fill => "x" ;
                                                      \Rightarrow 5,
                                                     \Rightarrow 20;
    my $Bmonitoreo ser= $modulol v->Button(-text => 'MONITOREO',
                                                -command. => \&monitorearSA);
    $Bmonitoreo ser->pack(-side => 'top');
    my $Bdetener=$modulo1 v->Button (-text => 'DETENER',
                                         - command \Rightarrow \&Detener monitoreo);
    $Bdetener- >configure(-width => 11); 
    $Bdetener- >pack( - side=> ' top ' ) ; 
    my $Bbitacora= $modulo1 v->Button(-text => 'BITACORA',
                                           -command \Rightarrow \&Abrir bit) ;
     $Bbitacora->configure( - width =>11) ; 
     $Bbitacora - >pack( - side => ' top ' ) ; 
     $E separador2 = $Window->Label(-text
                                       -relief 
                                        -borderwidth 
=> 2, 
                                       - anchor 
                                       -padx 
                                       - pady 
    $E separador2 - > pack (-side => "top",
                          -fill \Rightarrow "x");
                                                      \Rightarrow \frac{1}{2}=> groove, 
                                                   = > \binom{10}{9} \binom{11}{9}\Rightarrow 5,
                                                      \Rightarrow 0);
```
### CIENCIAS DE LA COMPUTACIÓN

```
my $Bsalir = $modulol v->Button(-text => 'SALIR',
                            -command => sub{ $modulol v->destroy; });
   $Bsalir->pack(-side => 'top');#Funcion que se encarga de monitorear los puertos abiertos
sub monitorearSA{
     open(PUERTO, ">>BITACORA");
     foreach(1..4)'nmap -sT localhost | grep open >nmap2';
       'diff nmapl nmap2>resul';
       'more resul';
       $lineas='cat resul|grep open| wc -1 ';
       $salir="no";
       while ($salir eq "no")
       \{if (Sline as == '1')print "Estas son las lineas$lineas\n";
             .<br>$puerto='cat resul | tail -1|tr -s " " ":"|cut -d: -f2';
            $ser='cat resul |tail -1|tr -s " " ":"|cut -d: -f4';
            open (CORREOS, "|mail -s servicios vero\@upn.mx");
            print CORREOS "\nREPORTE DE MONITOREO DE SERVICIOS
ABIERTOS";
            print CORREOS "\n\nReporte generado por:\t ";
             print CORREOS "$usuario";
            print CORREOS "\Reporte creado el:\t";
            print CORREOS "$fecha\n";
            print CORREOS "\n\nNombre del host:\t$nombre maq";
            print CORREOS "\n\nSe encontro el puerto";
            print CORREOS " ":
             print CORREOS $puerto;
             print CORREOS " ";
            print CORREOS "con el servicio $ser\n";
            print PUERTO "Puerto abierto: $puerto servicio: $ser\n";
          'cp nmap2 nmap1';
           \}else
           \{
```

```
print PUERTO "\n\nNombre del host: $host name";
               print PUERTO "\nNo se encontro ningun puerto abierto\n";
               close(PUERTO);
             $salir="si";
         \mathbf{r}print "$salir\n";
         print "Espera terminada\n";
       \lambdaclose(CORREOS);
   \overline{\phantom{a}}sub Abrir bit
    my $bitacora_v = MainWindow->new();
    $bitacora_v->configure(-title => 'BITACORA');$mailntext = $bitacora v->Scrolled('Text');open(SOURCE, "BITACORA") or die "no se puede abrir";
    tie(*TEXT, 'Tk::Text', $maintext);
    print TEXT <SOURCE>;
    close(SOURCE);
    $maintext->pack();
     my $salirb bit = $bitacora v->Button(-text => CERRAR,
                                              -command => sub { $bitacora v-
>\text{destroy:});
    $salirb bit->pack (-side => 'top' );
    \mathcal{E}\lambdasub Modulo2{
    my $modulo2 v = \text{MainWindow}->new();
    $modulo2 v->configure(-title => 'USUARIOS CON UID 0',
                            -width => 30):
    $E m2=$modulo2 v->Button();
    \frac{1}{2} mmq m2 = \frac{5}{2} m2 -> Photo (-file => 'usuarios.gif');
    $E m2->configure(image=>$img m2);
    $E m2->pack(-side => 'top');
    my $Bmonitoreo=$modulo2 v ->Button(-text => 'MONITEOREO',
                                           -command => \lambda \&Monitoreo m2);
    $Bmonitoreo->configure(-width => 12);
    $Bmonitoreo->pack(-side => 'top');
    my $Bdetener=$modulo2 v ->Button(-text => 'BITACORA',
                                        -command \Rightarrow > \&bitaccora_m2);$Bdetener->configure(-width => 12);
    $Bdetener->pack(-side => 'top');
```

```
$E separa = $modulo2 v->Label(-relief
                                                  => groove,
                                     -borderwidth \Rightarrow 1,
                                                   \Rightarrow "w",
                                     -anchor
                                                    \Rightarrow 115,
                                     -padx
                                                    \Rightarrow 1);
                                     -pady
    $E espera->pack(-side=>"top", -fill=>"x");
    my $Bsalir = $modulo2 v -> Button(-text => 'SALIR',
                                          -command \Rightarrow > sub{ $Win->destroy; });
    $Bsalir->pack(-side => 'top');
\mathcal{E}sub bitacora m2{
    my $bitacora v = MainWindow->new();
    $bitacora v->configure(-title => 'BITACORA');
    $Itext = $bitacora_v->Scrolled('Text');open(SOURCE, "bitacoraUID") or die "no se puede abrir";
    tie(*TEXT, 'Tk::Text', $Itext);
    print TEXT <SOURCE>;
    close(SOURCE);
    $Itext->pack();
    my $Bsalir m2 = $bitacora_v->Button(-text
                                                     \Rightarrow CERRAR,
                                  -command => sub { $bitacora_v->destroy; } ) ;
   $Bsalir m2->pack (-side => 'top' );
\mathcal{E}sub Monitoreo m2{
      open(PASS, "<archivo");
       while(<PASS>)
       \overline{1}#LE quita el salto de linea y obtiene los elementos del archivo
           #/etc/passwd.
           chop;
           ($login, $p, $uid, $guid, $shell, $des, $home) = split(':');
           if ($login !~/root/ && $uid=~/^0/) {
             open (CORREO, "|mail -s usuarios vero\@upn.mx");
```

```
print CORREO "\nREPORTE DE MONITOREO DE USUARIOS CON UID 0";
         print CORREO "\n\nReporte generado por:\t ";
         print CORREO "Susuario";
         print CORREO "\Reporte creado el:\t";
         print CORREO "$fecha\n";
         print CORREO "\n\nNombre del host:\t$nombre mag";
         print CORREO "Archivo utilizado:\t/etc/passwd";
         print CORREO "\n\nEl usuario";
         print CORREO " ";
         print CORREO $login;
         print CORREO " ";
         print CORREO "tiene UID 0 \n";
         print CORREO "La linea es
                     $login:$p:$uid:$quid:$shell:$des:$home";
       \mathbf{a}else
       \{open(BIT, ">bitacoraUID");
         $nombre= "Nombre de host:";
         print BIT $nombre;
         print BIT $nombre maq;
         print BIT "El monitoreo se realizo\n";
         print BIT $fecha;
         print BIT "\nNo se encontro ningun usuario con UID 0\n";
         close(BIT);
        \}\mathcal{E}close(CORREO);
   \mathcal{F}sub modulo3{
   #Obtiene los archivos con SUID y/o GUID
   'find . - perm - 4000 - type f - print > suidSGI';
   'find . - perm - 2000 - type f - print >> suidSGI';
   my $modulo3 v = MainWindow->new();
```
 $\sim$ 

```
$modulo3 v->configure(-title => 'ARCHIVOS SUID Y/O SGID');
   SE\_imagen = $modulo3 v->Button();
   \frac{1}{10} archivos = \frac{1}{2} imagen->Photo(-file => 'wstux.gif');
   $E_imagen->configure(image=>$img archivos);
   $lab->pack(-side => 'left');my $Bmonitoreo=$modulo3 v->Button(-text
                                                => 'MONITOREO',
                           -command \Rightarrow > \kappaMonitorea m3);
    $Bmonitoreo->configure(-width =>19);
    $Bmonitoreo->pack(-side => 'top');
   my $Barchivos=$modulo3_v->Button(-text => 'ARCHIVOS SUID SGID');
    $Barchivos->pack(-side => 'top');
                                         \Rightarrow ^{\prime\prime\prime\prime}.
    $status = $Win->Label(-text-relief
                                          => sunken,
                           -borderwidth => 2,
                             -anchor \qquad \Rightarrow "w"
                             -padx
                                          \Rightarrow 15,
                             -pady
                                         \Rightarrow 36);
    $E separa->pack(-side => "top",
                      -fill \implies "x";my $Bsalir = $modulo3 v -> Button(-text => 'SALIR', command => sub
                            \left( $modulo3 v->destroy; });
    $Bsalir->pack(-side => 'top');
\mathcal{L}#Funcion que busca los archivos con SUID y/o SGID
sub Monitorea m3
 $Icorreo='cat arch configuracion.txt | grep Destinatario suid|cut -d= -
f2 \cdotopen(Bit, ">>BITACORA ARC");
    foreach(1..2)\mathcal{L}'find . -perm -4000 -type f -print > gui';<br>'find . -perm -2000 -type f -print >> gui';
      'diff suidSGI gui >ngui';
      $Iarchivos='cat ngui (grep / (wc -1';
      $Isalir arch="no";
while($Isalir arch eq "no")
      \left\{ \right.if(SIarchivos \geq '1')\left(open(CORREO ARCH, "|mail -s archivos root\@localhost");
```

```
print CORREO ARCH " \nREPORTE DE MONITOREO DE ARCHIVOS SUIO 
SGIO"; 
             print CORREO ARCH " \n======================================"; 
             print CORREO ARCH " \n\nReporte generado por:\t ". 
             print CORREO ARCH "$usuario";
             print CORREO ARCH "\Reporte creado el:\t";
             print CORREO ARCH "$fecha\n";
             print CORREO ARCH ,,------------- ----- ---- - - - ---- --- ---- --- "; 
             print CORREO ARCH "\n\nNombre del host:\t$nombre maq";
             print CORREO ARCH "\n\nSe encontro un cambio en base de
archivos SUID y/o SGID";
             print CORREO ARCH " "; 
              print CORREOl "El archivo es: "; 
             print CORREO "tiene UID 0 \n";
           \overline{\phantom{a}}else 
           { 
             print Bit "No se encontraron cambios";
            \mathbf{1}\mathcal{E}\}sub modulo4{ 
     #Se crea la ventana con su titulo. 
     my $modulo4 v = MainWindow->new();
     #Crea los botones para este modulo 
     $modulo4 v->configure(-title => 'SISTEMA DE ARCHVIOS');
     $Bimagen=$modulo4 v->Button();
     $img m4 =$Bimagen- >Photo(-file => 'wstux.gif'); 
     $img m4 ->configure(image=>$icon) ;
     $img m4 - > pack( - side => 'left');
     my $Bmonitoreo m4=$modulo4 v->Button(-text => 'MONITOREO');
     $Bmonitoreo m4->pack(-side =>'top');my $Bbase=\$modulo4_v->Button(-text => 'BASE');$Bbase->configure(\frac{1}{x}with \Rightarrow 12);
     $Bbase- >pack( - side => 'top' ); 
                                                          = ><sup>11 ||</sup>,
     SE_separa_m4 = $modulo4_v->Label(-text =>"",<br>-relief =>sunken,
                                           -borderwidth \Rightarrow2,
                                                          =><sup>\mathsf{N}</sup>\mathsf{N}<sup>\mathsf{N}</sup>
                                           - anchor 
                                                          = > 15.
                                           - padx 
                                                          = > 36);
                                            - pady 
     $E_separa_m4 - >pack( - side => "top",
                           -fill = > "x") ;
```

```
-command => sub
                                           ( $modulo4 v - >destroy;}); 
    $Bsalir->pack(-side => 'top'); 
\lambdasub moduloS( 
    my $modulo5 v = MainWindow->new();
    $B imagen=\sqrt{s}modulo5 v->Button();
    #Imagen para el módulo 5
    $img_m5 =$B_imagen->Photo(-file => 'wstux.gif');
    $B_ imagen->configure(image=>$img_m5);
    $B imagen->pack(-side => 'left');
    #Botones para el modulo 5 
    $moduloS_v- >configure(-title => 'RESPALDOS'); 
    my $Brespaldar=$modulo5 v->Button(-text => 'RESPALDAR');
    $Brespaldar->confique(-width => 23);$Brespaldar- >pack( - side => ' top ' ) ; 
    my $Barchivo_con=$modulo5_v->Button(-text =>'ARCHIVO CONFIGURACION');
    $archivo con->pack(-side => 'top');
    my $Bfirma=$modulo5 v->Button(-text => 'FIRMA');
    $Bfirma->configure(-width => 23);$Bfirma->pack(-side => 'top'); 
    my $Bscp=$moduloS_v- >Button(-text => 'SCP'); 
    $Bscp- >configure( -width => 23); 
    $Bscp - >pack( - side => ' top ' ); 
                                                     \Rightarrow \rightarrow \rightarrow \rightarrow \rightarrow$E_seprar = $modulo5_v->Label(-text-relief 
                                                     => groove, 
                                        -borderwidth 
=> 2, 
                                                      => "w", 
                                      -anchor 
                                                     \Rightarrow 5,
                                       - padx 
                                                     \Rightarrow 10;-pady 
     $E_separa->pack(-side => "top",
                        -fi11 = > "x";my $Bsalir = $modulo5 v - > Button(-text => ' SALIR' ,
                                 - command => sub { $modulo5 v ->destroy;} } ;
   $Bsalir- >pack( - side => ' top ' }; 
\overline{\phantom{a}}
```
 $my$  \$Bsalir = \$modulo4 v -> Button(-text => 'Salir',

 $\sim$   $\sim$ 

 $\mathcal{L}^{\mathcal{L}}$ 

```
#Función para el editor de archivos. 
sub Editor c {
     $editorarch v=MainWindow->new;
     $editorarch_v->configure (-title => "EDITOR DE ARCHIVOS");
      #Se crea el frame para los botones del editor.
     $F editor=$editorarch v->Frame->pack(-side => 'top',
                                                   -fill => 'x');
     $F_editor->Label(- text => "Nombre del archivo: " ) 
                         -pack(-side = > 'left',-anchor \Rightarrow 'w');
      F_{\text{=}}editor->Entry(-textvariable=>\$nombre_arch)-><br>pack(-side => 'left',
                                    pack(-side => <sup>1</sup> left',<br>-anchor => 'w',
                                           -fill \Rightarrow 'x',
                                           -expand \Rightarrow 1;
      #Se crean los botones para el editor 
     $F editor->Button (-text => "Salir",
                           -background => 'white',
                            -command \Rightarrowsub { $editorarch v->destroy; } )
                                  -pack(-side \rightarrow 'right');
     $F_editor->Button (- text => "Salvar ", 
                           -background => 'white',
                           -command =\n => \&Salvar arch)
                             - >pack(-side => 'right',
                                      -anchor \Rightarrow 'e');
     $F_editor->Button(-text 
                             - background 
=> I white I , 
                            - command 
                             command => \&Cargar_a<br>>pack(-side => 'right',
                                           => "Cargar", 
                                           => \&Cargar arch) 
                                    -anchor \Rightarrow \neq \rightarrow \rightarrow$F_editor- >Button( - text 
                             -text => Abrir",<br>background => 'white'.
                             -command 
=> \&Abrir arch) 
                             command => \&ADIII_arc<br>>pack(-side => 'right',
                                          => "Abrir " , 
                                    -anchor \Rightarrow 'e');
```
l.

```
$editorarch_v->Label(-textvariable => \simeq n-relief => 'ridge') 
                           ->pack(-side => 'bottom',
                                   -fill \Rightarrow 'x');
   $Itexto=$editorarch v->Scrolled ("Text" ) ->pack (-side => 'bottom',
                                                      -fill => 'both',
                                                      -expand => 1);
    #Función para abrir los archivos.
    sub Abrir_ arch{ 
      if($nombre arch eq " )
      \left(my $pregunta=$editorarch v->Dialog(-title => 'No se puede abrir',
                                             - text => 'Debes escribir el 
nombre del archivo', 
                                     -default_button => 'Continuar',
                                     -buttons \Rightarrow ['Continuar'],
                                     -bitmap => 'question') ->Show();
      else 
      { 
           if(-e $nombre arch) 
           \left(open(FL, "$nombre arch");
             while (<b>FL</b>) {
                 $t->insert("end", $);
             }<br>close(FL);
           else 
           ( 
             my $pregunta2=$editorarch_v->Dialog(-title => 'No existe',
                                           -text => 'No existe el archivo',
                                            -default button => 'Continuar',
                                                            \Rightarrow ['Continuar'],
                                            - buttons 
                                            -bi tmap 
                                                          => ' question ' ) ->Show () ; 
           \, }
       \mathcal{F}\,
```

```
sub Cargar arch( 
      $info= "Cargando el archivo ... ' $nombre arch' .. "; 
      $t->delete("1.0", "end");
      if( ! open(FH, "$nombre arch" ) )
       ( 
           $t->insert("end" , "ERRROR"); 
           return; 
           \overline{\mathfrak{f}}while(<FH>){
                   $t->insert ("end", $ );
              close(FH); 
              $info="Archivo cargado"; 
            \overline{y}\overline{ }\overline{\phantom{a}}sub Salvar arch{
       $info="Salvando el archivo"; 
      open(FH, ">$nombre arch") ;
       print FH $t->get("1.0", "end");
      $info=" Saved"; 
    \mathcal{E}\mathcal{E}sub guardar_arch (
    my(Sm)=TEXT;print \mathfrak{m} "\n";
ł
sub bitacora_m2{ 
    my $bitacora\_vm2 = MainWindow->new();
    $bitacora vm2 - >configure(-title => 'BITACORA');
    $I_text = $bitacora_vm2 - >Scrolled( ' Text ' ); 
    open(SOURCE, "bitacoraUID") or die "no se puede abrir";
    tie(*TEXT, 'Tk::Text ', $1 text); 
    print TEXT <SOURCE>; 
    close (SOURCE) ; 
    $text->pack();
```

```
my $Bsalirb m2 = $bitacora vm2 - > Button( - text \implies CERRAR,
                                             -command =>
                                           sub { $bitacora vm2 - >destroy; });
    $Bsalirb m2->pack (-side => 'top' );
\mathbf{1}sub Ayuda 
my $ayuda v = MainWindow->new;$ayuda v->title(' Ayuda del Sistema');
my $Ccanvas = $ayuda v->Scrolled('Canvas',-background=>'white', -width =>
400, -height => 400);
my I_{\text{informa}} = $Ccanvas->createText(100, 50, -text => '
                              INTRODUCCION 
                               El MDS es una aplicacion que permite a los 
                               administradores, monitorear su sistema.
                              Esta aplicacion cuenta con 5 modulos 
                                - Servicos Abiertos 
                                - Usuarios con UID 0
                                - Archivos SUID y/o SGID 
                               - Sistema de archivos 
                               - Respaldos 
                               Cada uno de ellos es encargado de monitorear 
                               una parte del sistema. 
                               yen cada uno de ellos existe la opcion de 
                               comenzar el monitoreo y detenerlo. 
                               Asi como de revisar bitacoras, para saber
                               que a pasado durante el monitoreo de algun 
                               modulo. 
                               A continuacion se muestra la ventana 
principal 
                               del sistema asi como los de los modulos.
                                \mathbf{r} :
my $dino = $ayuda v->Photo(-file => 'wstux.gif');
```
**84** 

my \$img ven = \$Ccanvas->createImage (150, 300, -image => \$dino);

```
my SBexit = Sayuda v->Button(-text => 'Cerrar',
                               -command => [$ayuda v => 'destroy']);
$Ccanvas- >pack; 
$Bexit->pack; 
\mathcal{E}#Función que muestra la versión del sistema 
sub Acerca_de { 
    $acerca_de_v=MainWindow->new(); 
    $acerca_de_v- >configure( - width =>'150' , 
                              -height =>'150');
    $acerca de v->configure(-title => 'Acerca de MDS');
    $Bsistema=$acerca_de_v->Button();
    $img sist =$Bsistema=>Photo( - file => 'mds.gif'); 
    $Bsistema- >configure(image => $img_sist); 
    $Bsistema->pack(-side => 'top'); 
    $Eicono=$acerca de v->Label(-text => 'MDS-l.2'); 
    $Eicono->pack(-side =>'top', 
                    -expand \Rightarrow 1,-padx = 576,
                    -pady => 8);
    my $Bcreditos=$acerca de v->Button(-text => "Creditos",
                                           -command \Rightarrow\ \&Creditos);$Bcreditos->pack(-side =>'left ' ); 
    my $Bcerrar=$acerca_de_v->Button(-text =>"Cerrar",
                                        - command => sub ($acerca de v-
>destroy;)) ; 
    $Bcerrar- >pac k(-side =>'right'); 
\overline{\phantom{a}}#Funcion que muestra la información acerca del programador 
sub Creditos{ 
     my $creditosv=MainWindow- >new; 
     $creditosv->configure{ -title => "CREDITOS " ) ; 
     my $Ccreditos = Screditosv- >Scrolled{'Canvas', 
                                  -background => 'white',
                                  -width \Rightarrow 410,
                                  -height => 160);
```
my \$text = \$Ccreditos->createText(189, 60, -text =>'

UNIVERSIDAD NACIONAL AUTONOMA DE MEXICO

FACULTAD DE CIENCIAS

Veronica Vanegas Lomas

1 ) ;

my \$escudo = \$creditosv->Photo (-file => 'unam-2.gif'); my \$img escudo = \$Ccreditos->createImage(50, 60, -image => \$escudo);

\$Ccreditos- >pack() ;

 $\overline{ }$ 

## **GLOSARIO**

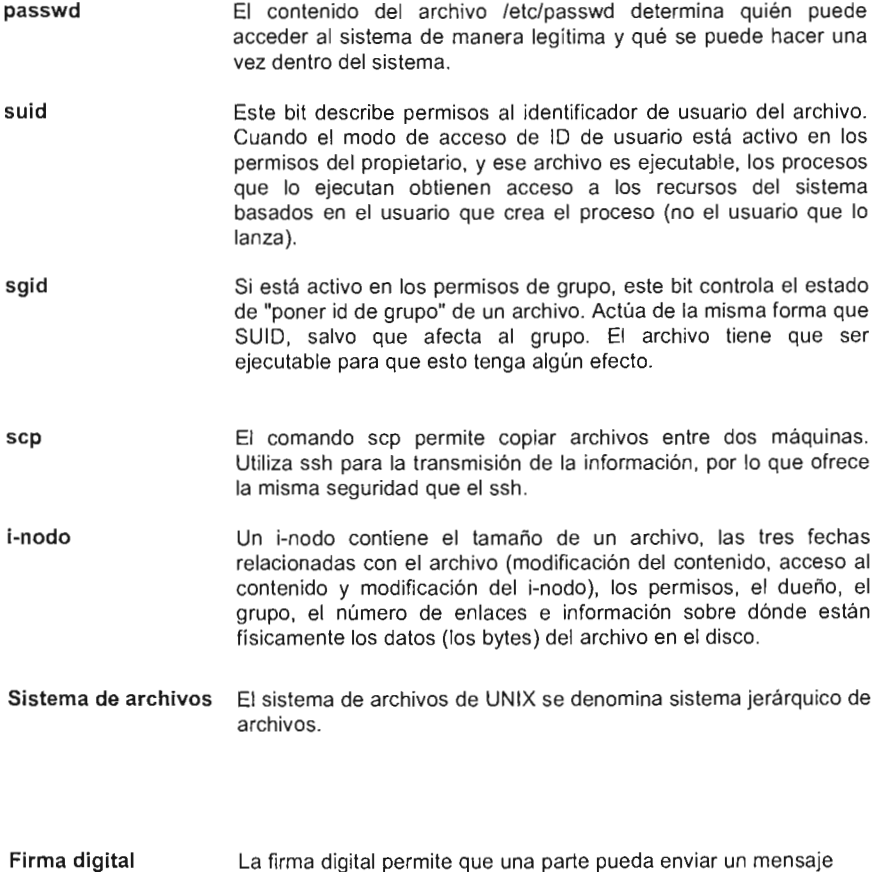

"firmado· a otra parte, con las propiedades de autentificación.

## **BIBLIOGRAFÍA**

- Eric J. Braude Ingeniería de software Una perspectiva orientada a objetos Alfaomega, 2003 ISBN 970-15-0851-3
- Michael Mcmillan Perl from the ground McBraw-Hill, 1998 ISBN 0-07-882404-4
- Mike Glover, Aidan Humphreys Perl<sub>5</sub> Waite Group, 1996 ISBN 1571690581
- Simson Garfinkel y Gene Spafford Seguridad práctica en Unix e Internet McGRAW-Hill, 1999 ISBN 970-10+2071-5

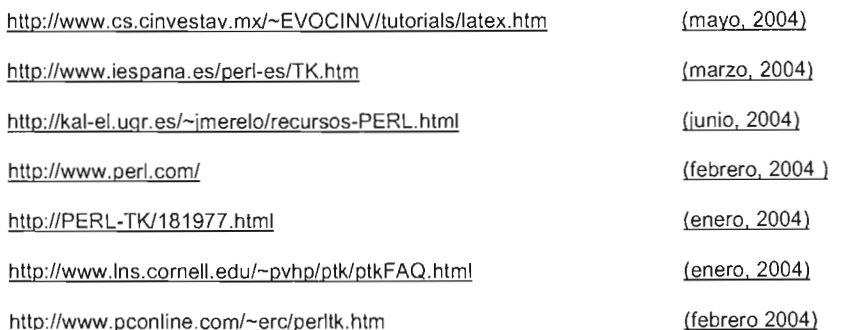

<u> 1989 - Johann Barnett, f</u>

<u> 1980 - Jan Barnett, fransk politiker</u>